# **PEMOGRAMAN ANALISIS RASIO TULANGAN BALOK BERPENAMPANG PERSEGI**

## **SKRIPSI**

Diajukan Sebagai Salah Satu Syarat Untuk Memperoleh Gelar Sarjana Teknik Sipil

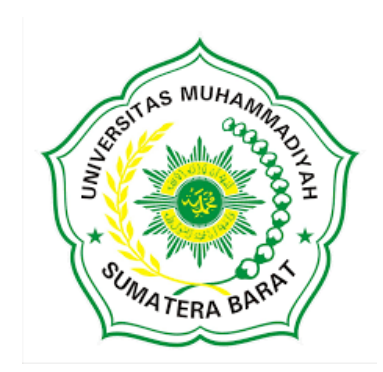

**Oleh**

**Yuda Hadimas Putra 18.10.002.22201.153**

## **PROGRAM STUDI TEKNIK SIPIL**

## **FAKULTAS TEKNIK**

## **UNIVERSITAS MUHAMMADIYAH SUMATERA BARAT**

**2022**

#### HALAMAN PENGESAHAN

SKRIPSI

## PEMOGRAMAN ANALISIS RASIO TULANGAN BALOK BERPENAMPANG PERSEGI

Oleh :

YUDA HADIMAS PUTRA 18.10.002.22201.153

Dosen Pembimbing I

Sup

MASRIL, S.T., M.T NIDN. 1005057407

Dekan Fakultas Teknik

MASRIE, S.T., M.T. NHDN: 1005057407

Dosen Pembimbing II

ELFANIA BASTIAN, S.T., M.T. NIDN. 1018118901

Ketua Prodi Teknik Sipil

Helga Yermadona, S.Pd., M.T. NIDN. 1013098502

PROGRAM STUDI TEKNIK SIPIL

FAKULTAS TEKNIK

UNIVERSITAS MUHAMMADIYAH SUMATERA BARAT

2022

#### LEMBARAN PERSETUJUAN TIM PENGUJI

Skripsi ini telah dipertahankan dan disempurnakan berdasarkan masukan dan koreksi Tim Penguji pada ujian tertutup tanggal 24 Agustus 2022 di Fakultas Teknik Universitas Muhammadiyah Sumatera Barat.

> Bukittinggi, 28 Agustus 2022 Yang membuat pernyataan,

Yuda Hadimas Putra 181000222201153

Disetujui Tim Penguji Skripsi tanggal.................. : .

- Masril, S.T., M.T.  $1.$
- $\overline{2}$ . Elfania Bastian, S. T., M. T.
- Yorizal Putra, S. T., M. T.  $3.$
- 4. Endri, ST. MT

 $2 - 241$ 

Mengetahui, Ketua Program Studi Teknik Sipil,

Helga Yermadona, S. Pd., M T. NIDN. 1013098502

## **LEMBAR PERNYATAAN KEASLIAN**

Saya yang bertanda tangan dibawah ini :

Nama Mahasiswa Tempat dan Tanggal Lahir **NIM** Judul Skripsi

: Yuda Hadimas Putra : Padang 15 Maret 1999 : 181000222201153 : Pemograman Analisis Rasio Tulangan Balok Berpenampang Persegi

Menyatakan dengan sebenarnya bahwa penulisan Skripsi ini berdasarkan hasil penelitian, pemikiran dan pemaparan asli dari saya sendiri, baik untuk naskah laporan maupun kegiatan yang tercantum sebagai bagian dari Skripsi ini. Jika terdapat karya orang lain, saya akan mencantumkan sember yang jelas.

Demikian pernyataan ini saya buat dengan sesungguhnya dan apabila dikemudian hari terdapat penyimpangan dan ketidakbenaran dalam pernyataan ini, maka saya bersedia menerima sanksi akademik berupa pencabutan gelar yang telah diperoleh karena karya tulis ini dan sanksi lain sesuai dengan peraturan yang berlaku di UM Sumatera Barat.

Demikian pernyataan ini saya buat dalam keadaan sadar tanpa paksaan dari pihak manapun.

> Bukittinggi, 28 Agustus 2022 Yang membuat pernyataan,

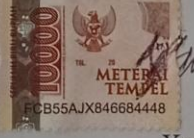

Yuda Hadimas Putra 181000222201153

## **ABSTRAK**

Perhitungan rasio tulangan pada balok beton bertulang sangat signifikan karena dalam perhitungan balok beton bertulang yang tepat akan menjadikan balok yang lebih baik dan efisien. Perhitungan ini memerlukan banyak waktu dan ketelitian yang tinggi maka perhitungan manual tidaklah efisien. Pemograman komputer banyak dikembangkan dalam perhitungan teknik sipil, contohnya aplikasi visual basic. Aplikasi visual basic 6.0 yang digunakan pada tugas ini di desain untuk memudahkan perencana dalam menghitung rasio tulangan pada balok dengan tepat dan cepat. Disini penulis menjelaskan bagaimana proses yang dibutuh kan untuk input data dalam program ini. Penggunaan rumus-rumus yang ada pada Peraturan Standar Nasional Indonesia serta peraturan yang berlaku lainnya. Maka hasil yang didapatkan lebih akurat, hasil akhirnya dari program ini atau *output*  dalam bentuk perbandingan data umum Perhitungan rasio tulangan balok yang akan diinput dalam pemograman visual basic 6.0 membutuhkan beban ultimate (Mu) yang digunakan untuk mencari Rn dan Ekuivalen. Ketika sudah mendapatkan yang dibutuhkan maka akan bisa mencari As perlu untuk melanjutkan pencarian berikutnya sampai mendapatkan hasil jumlah tulangan yang diperlukan. Kontrol Jarak Spasi Tulangan: Jumlah Tulangan lentur: n=  $\overline{A}$  $\frac{4s_{perlu}}{As_{1tul}} = \frac{2}{0}$  $\frac{2405,264}{0,25 \times \pi \times 25^2}$  = 4,898 digunakan 5 buah

**Kata Kunci : Visual Basic 6.0, Rasio Tulangan Balok**

## **KATA PENGANTAR**

Puji syukur penulis ucapkan kepada Allah SWT yang telah melimpahkan rahmat dan hidayah-Nya, sehingga Skripsi dapat terselesaikan sesuai dengan yang direncanakan. Skripsi ini merupakan salah satu kewajiban yang baru diselesaikan untuk memenuhi sebahagian persyaratan akademik untuk memperoleh Sarjana Teknik Sipil Di Universitas Muhammadiyah Sumatera Barat. Laporan ini dapat terselesaikan bukan hanya dari kemampuan penulis saja, melainkan atas dukungan dan bantuan dari berbagai pihak. Oleh karena itu, pada kesempatan ini penulis menyampaikan ucapan terima kasih yang sebesar-besarnya kepada :

- 1. Bapak Masril, S.T, M.T selaku Dekan Fakultas Teknik UMSB.
- 2. Ibuk Helga Yermadona, S,Pd M.T selaku Ketua Prodi Teknik Sipil.
- 3. Bapak Masril, S.T, M.T selaku Dosen Pembimbing I yang telah memberikan bimbingan dan banyak memberi masukan kepada penulis.
- 4. Ibuk Elfania Bastian, S.T, M.T selaku Dosen Pembimbing II yang telah memberikan bimbingan dan banyak memberi masukan kepada penulis.
- 5. Bapak dan Ibuk dosen pengajar yang telah banyak memberikan ilmu dan juga membantu dalam proses perkuliahan.
- 6. Orang Tua, Kakak, dan Adik yang telah memberikan dukungan moral, doa, dan kasih sayang
- 7. Samsi Anggun selaku Pacar saya yang selalu membuat saya stress, sakit jiwa, galau, kehilangan akal sehat, membuat saya hidup tapi seperti tidak bernyawa, selalu mengjengkelkan, suka membuat emosi, darah tinggi, dan menjadi beban saya untuk membuat skripsi ini. Tetapi dibalik semua itu dialah yang membuat saya bersemangat untuk mengerjakan skripsi ini, karna itu rasa sayang saya kepadanya akan selalu saya pertahankan.

Akhir kata, penulis menyadari bahwa mungkin masih terdapat kekurangan dalam Skripsi ini. Oleh karena itu, saran dari pembaca akan sangat bermanfaat bagi penulis.

Bukittinggi, 10 Juni 2022

Yuda Hadimas Putra

## **DAFTAR ISI**

## Halaman

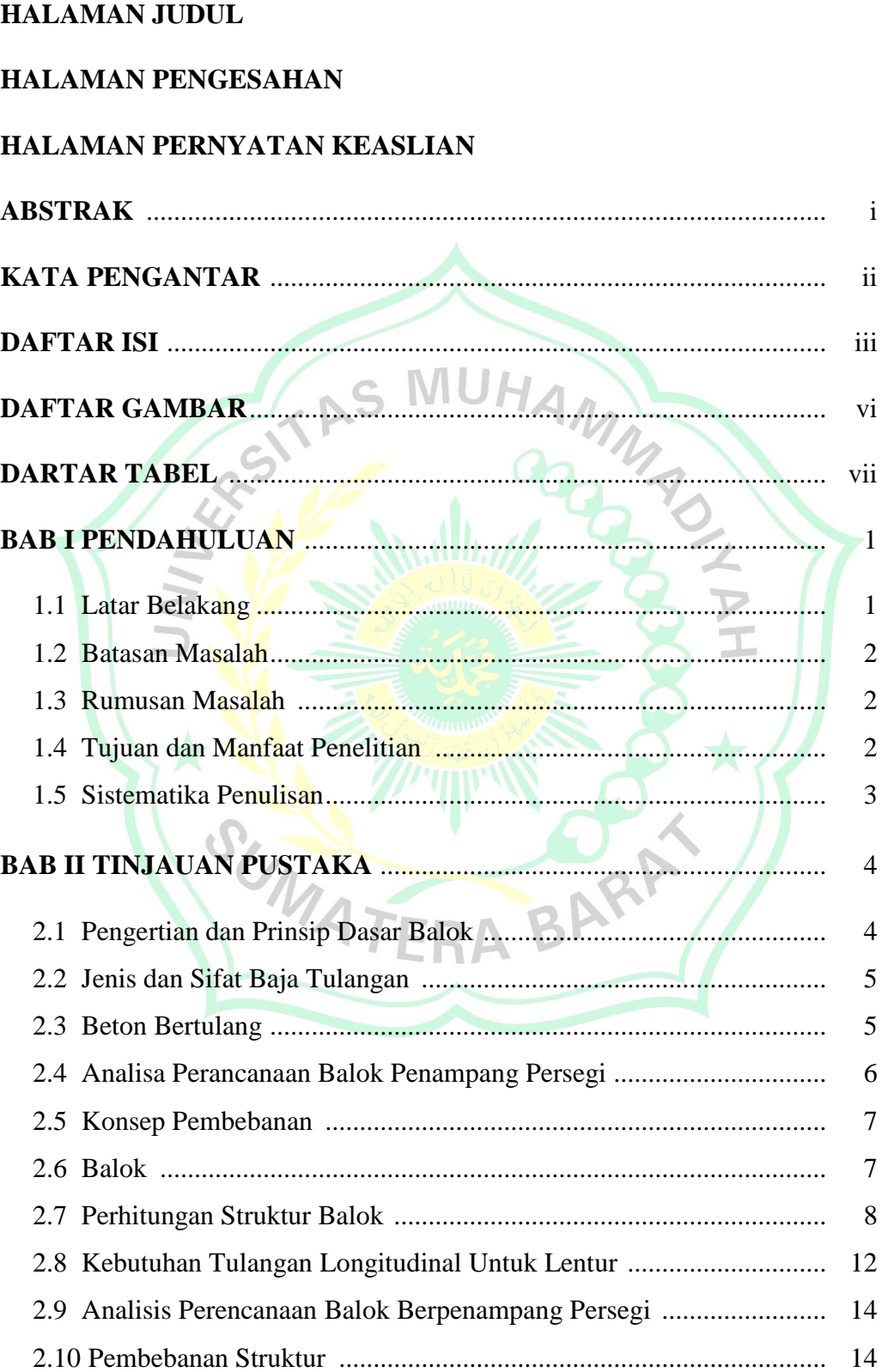

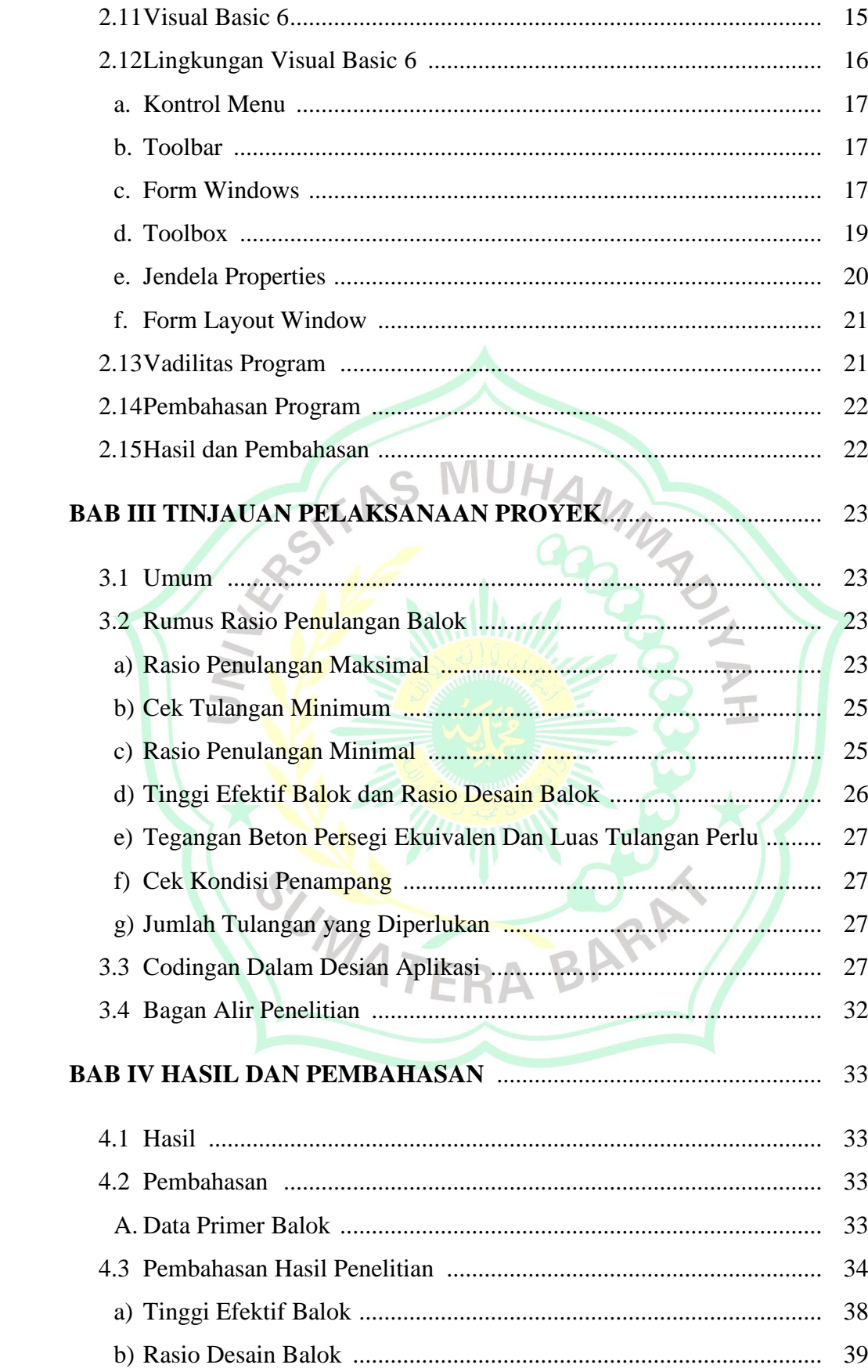

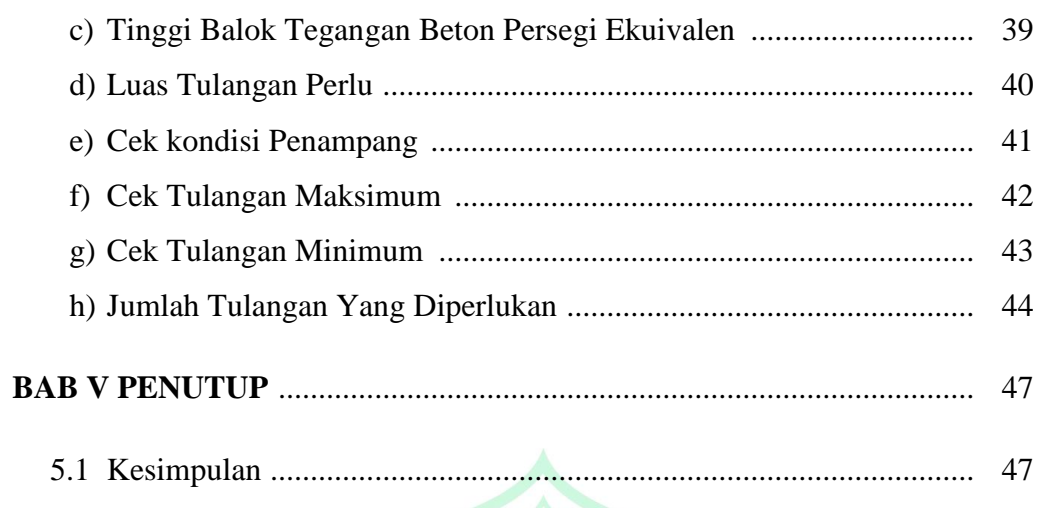

# **DAFTAR PUSTAKA**

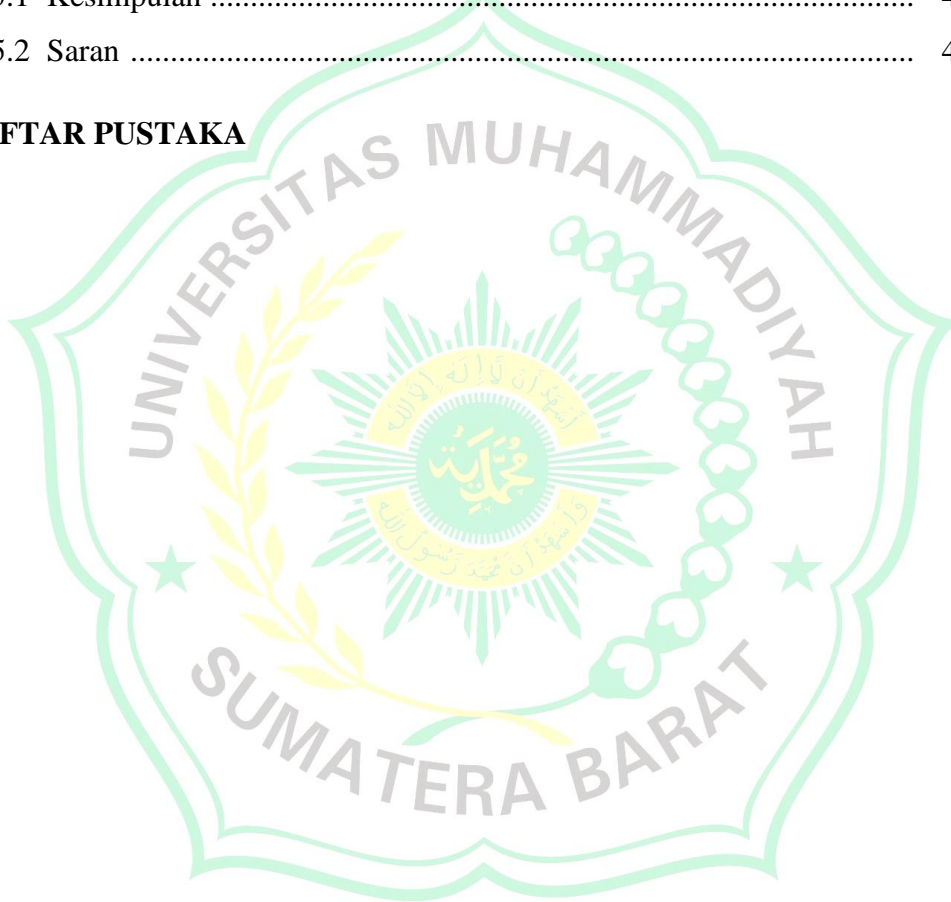

## **DAFTAR GAMBAR**

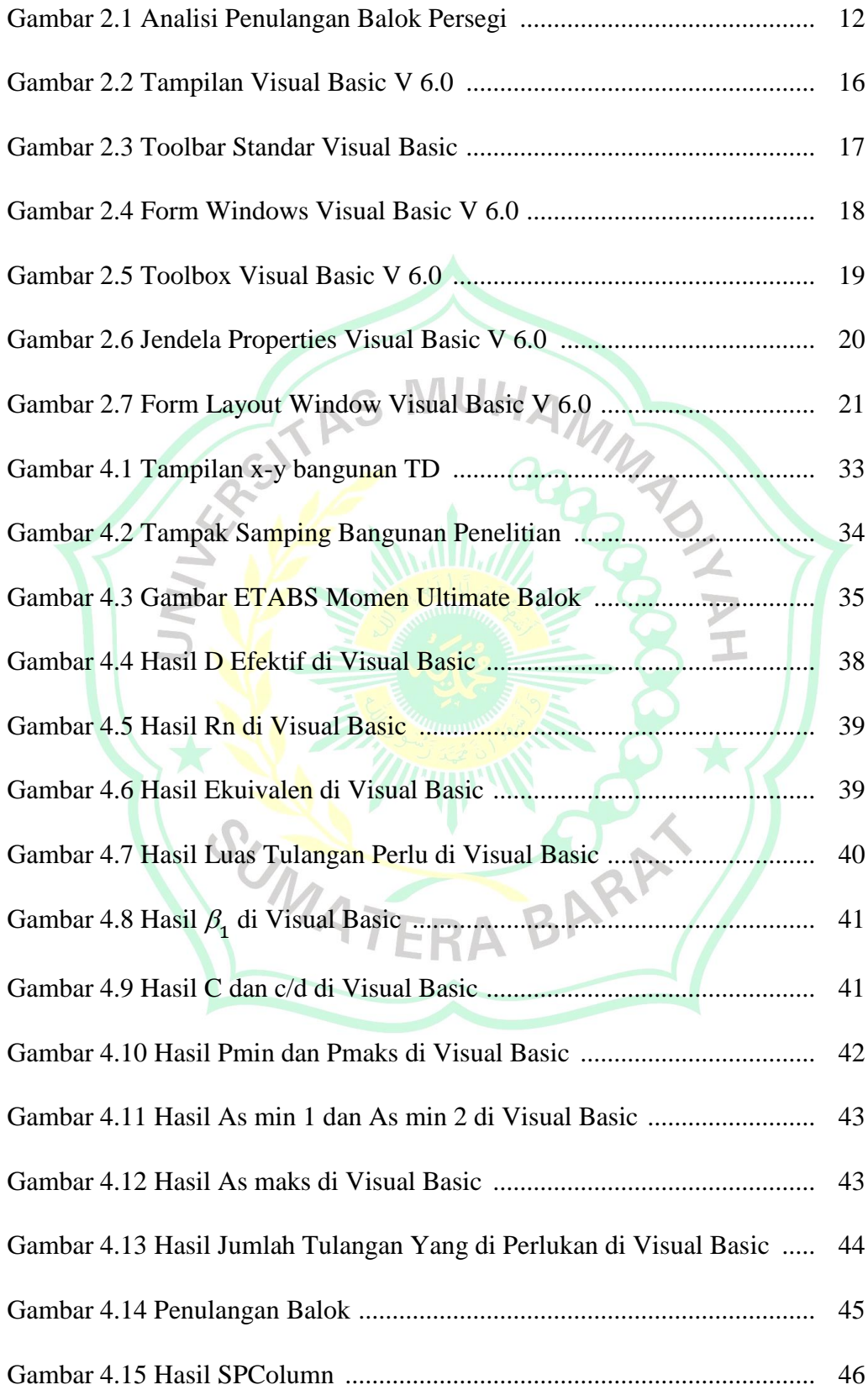

## **DAFTAR TABEL**

## Halaman

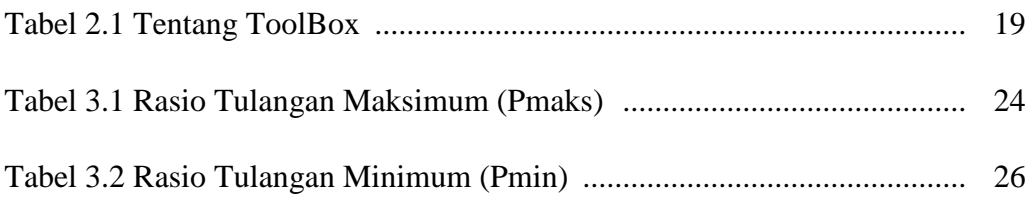

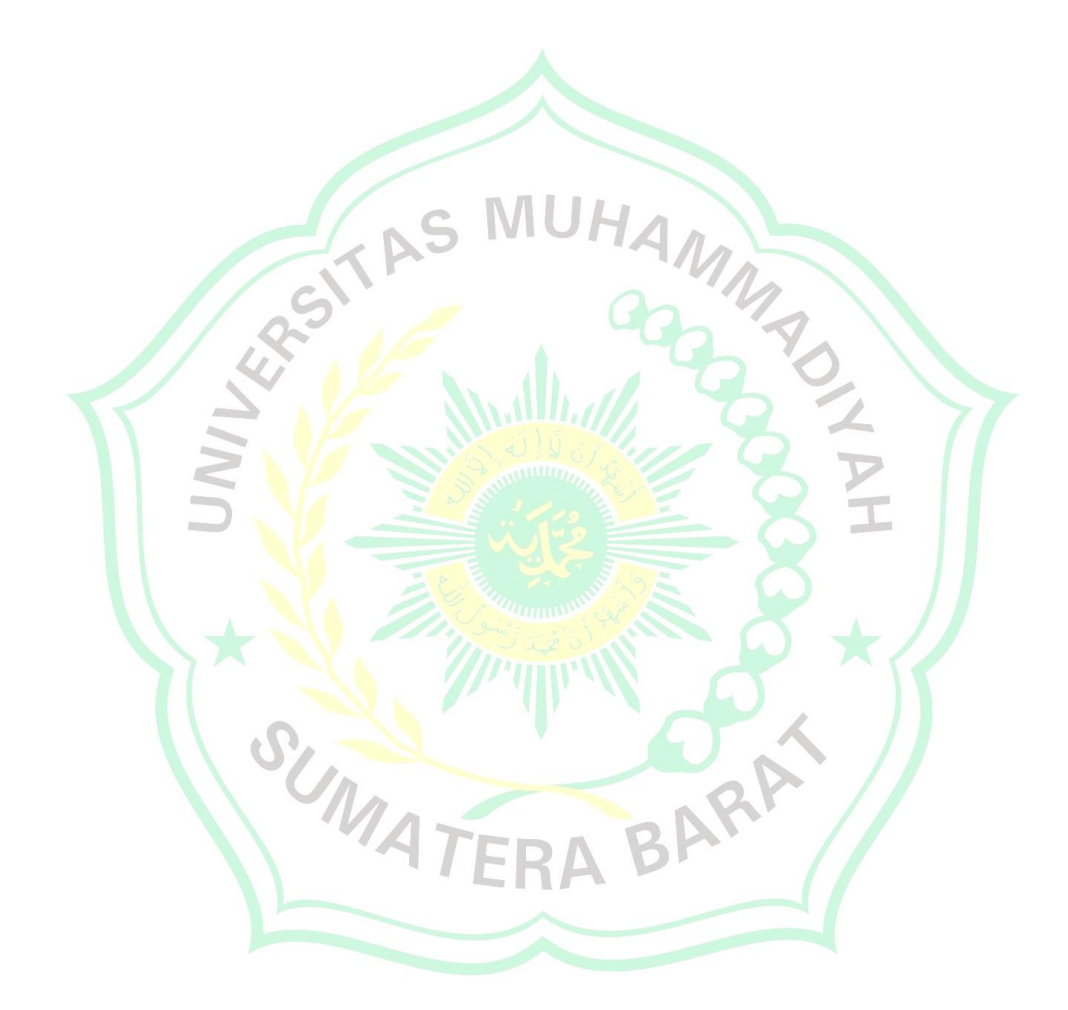

#### **BAB I**

#### **PENDAHULUAN**

#### **1.1 Latar Belakang**

Kemajuan era globalisasi sekarang ini menuntut semua aspek untuk bekerja serba cepat dan efesien, tak terkecuali di dunia konstruksi sekarang ini, tuntutan dalam perancangan suatu konstruksi harus secepat mungkin, mulai dari perancangan balok, plat, kolom, hingga fondasi. Maka dari itu perlu adanya suatu terobosan untuk mengatasi masalah waktu dalam perancangan konstruksi. Perkembangan dunia konstruksi di indonesia sendiri sudah cukup maju, salah satunya yaitu perkembangan teknologi beton. Hampir semua bangunan konstruksi teknik sipil dalam dua dekade ini menggunakan teknologi beton. Oleh karena itu Badan Standarisasi Nasional (BSN) melakukan penyesuaian perencanaan dan perancangan dalam ilmu pengetahuan dan teknologi, terlebih dalam masalah struktur beton bertulang. Pedoman standar yang mengatur perencanaan beton bertulang banyak mengalami perubahan, mulai dari Peraturan Beton Indonesia 1955 (PBI 1955), kemudian PBI 1971, dan terakhir adalah SNI 2847-2013.

Kemajuan teknologi di zaman modern ini membuat semua aktifitas manusia tak lepas dari perangkat elektronik seperti komputer yang telah menjadi kebutuhan dalam melakukan pekerjaan, termasuk dalam dunia teknik sipil sendiri yang mana sudah banyak program rekayasa teknik sipil. Suatu program berbasis komputer tersebut tentunya sangat membantu dalam perencanaan dan perancangan konstruksi teknik sipil, sehingga dalam suatu perencanaan dan perancangan yang awalnya menggunakan waktu hingga berhari-hari karena masih menghitung secara manual (metode konvensional) kini dapat diselesaikan hitungan jam menggunakan aplikasi rekayasa tersebut.

Banyaknya jasa konstruksi yang ada saat ini mengakibatkan tingginya persaingan dalam bisnis, hal ini membuat banyak jasa konstruksi sering melalaikan tujuan perencanaan bangunan agar aman dan nyaman digunakan.

Tujuan dilakukan pembuatan aplikasi program berbasis Visual Basic 6.0 dalam mencari rasio tulangan adalah untuk memudahkan seorang enginer dalam menentukan jumlah tulangan pada balok yang akan di desain.

#### **1.2 Batasan Masalah**

Adapun ruang lingkup permasalahan dalam perencanaan pemograman ini ialah :

- 1. Elemen yang akan direncanakan yaitu balok
- 2. Studi tugas ini hanya menentukan rasio tulangan yang ada pada balok berpenampang persegi
- 3. Studi tugas ini hanya menggunakan bahasa program Visual Basic 6.0<br>4. Tanpa Grafis
- 4. Tanpa Grafis

#### **1.3 Rumusan Masalah**

Berdasarkan latar belakang masalah diatas maka dapat dirumuskan masalahnya yaitu bagaimana cara merancang dan menggunakan *sofware* untuk menganalisis rasio tulangan balok.

## **1.4 Tujuan dan Manfaat Penelitian**

Tujuan dari penulisan skripsi ini adalah untuk menganalisis rasio tulangan balok berpenampang persegi :

## **Adapun tujuan penulisan dari skripsi ini adalah**

Tujuan analisis ini adalah untuk menghasilkan *software* analisis rasio tulangan balok berdasarkan SNI 2847-2013 dengan bahasa pemograman visual basic 6.0

#### **Adapun manfaat penulisan dari skripsi ini adalah**

1. Untuk penulis, bisa menggunakan dan mengaplikasikan bahasa pemograman Visual Basic 6.0 berbasis GUI (*Graphical User Interface*)

- 2. Bagi instansi atau praktisi, aplikasi ini dapat memudahkan analisis rasio tulangan balok dengan meminimalisir kesalahan hitungan dan mempercepat waktu.
- 3. Bagi perkembangan ilmu pengetahuan dan teknologi, mempercepat perhitungan rasio tulangan balok dengan menggunakan aplikasi komputer.

## **1.5 Sistematika Penulisan**

Penulisan ini menggunakan sistematika yang baku supaya memudahkan proses penyusunan. Rincian sistematika penulisan laporan skripsi ini terdiri dari : dari:<br>BAB I PENDAHULUAN GOOD

Terdiri dari Latar Belakang, Rumusan Masalah, Batasan Masalah, Tujuan dan Manfaat Penelitian, Sistematika penulisan.

## BAB II TINJAUAN PUSTAKA

Tinjauan Pustaka berisi teori-teori penelitian yang lakukan perencana tentang dasar-dasar pada bangunan untuk melakukan pemograman aplikasi visual basic versi 6.0

## BAB III METODE PENELITIAN

Pada bab ini berisi tentang jenis aplikasi yang akan digunakan untuk melakukan penelitian dan prosedur perencanaan rasio tulangan balok.

BAB IV HASIL DAN PEMBAHASAN

Hasil dan Pembahasan yang berisi tentang bagaimana analisis program tersebut apakah sama dengan data penelitian yang ada

#### BAB V PENUTUP

Kesimpulan dan Saran

# **BAB II TINJAUAN PUSTAKA**

#### **2.1 Pengertian dan Prinsip Dasar Balok**

Dalam setiap struktur bangunan bertingkat diperlukan adanya balok dan kolom. Elemen-elemen tersebut dibutuhkan untuk memikul beban-beban yang terjadi pada struktur bangunan. Beban-beban yang terjadi dapat berupa beban mati, hidup, angin dan gempa. Disetiap lantai diperlukan balok yang dapat menyalurkan beban-beban tersebut. Balok adalah elemen struktur yang berfungsi menyalurkan beban ke kolom. Balok merupakan bagian dari struktur inti bangunan selain kolom dan pondasi. Sehingga pengecorannya harus dilakukan dengan baik. Tahap pengecoran dimulai sejak tahap persiapan pengerjaan tulangan sampai pada saat perawatan (curing).

Beton bertulang merupakan gabungan dari dua jenis bahan, yaitu beton polos, yang memiliki kekuatan tekan yang tinggi akan tetapi kekuatan tariknya rendah, dan batangan baja yang ditanamkan didalam beton yang dapat memberikan kekuatan tarik yang diperlukan. Misalnya pada balok, tulangan baja diletakkan didaerah tarik (Wang & Salmon, 1993)

Prinsip utama dalam mendesain balok meliputi bentang, jarak balok, jenis dan besar beban, jenis material, ukuran dan bentuk penampang. Setiap desain balok harus memenuhi kriteria kekuatan dan kekakuan untuk masalah keamanan dan kemampuan layan. Balok harus diberi ukuran dan bentuk agar cukup kuat untuk memikul beban yang bekerja tanpa mengalami kelebihan tegangan atau deformasi.

Pada umumnya bentuk balok beton bertulang yang sering dipakai adalah berpenampang persegi. Balok dengan penampang persegi lebih mudah dalam mendesainnya maupun dalam pelaksanaan dilapangan. Akan tetapi kalau kita memperhatikan persamaan- persamaan untuk menghitung kekuatan balok dalam menahan lentur, diperoleh kenyataan bahwa dimensi lebar balok "b" hanya memberikan kontribusi terhadap tegangan tekan diatas garis netral balok. Sedangkan dibawah garis netral, tegangan tarik balok

tidak tergantung kepada lebar balok. Dengan demikian, dibawah garis netral penampang balok tidak memerlukan lebar balok yang besar, tetapi yang penting cukup untuk meletakkan tulangan tarik.

## **2.2 Jenis dan Sifat Baja Tulangan**

Baja tulangan untuk beton terdiri dari batang, kawat, dan jaring kawat baja las yang seluruhnya dirakit sesuai dengan standar peraturan yang berlaku dimasing-masing daerah. Sifat-sifat terpenting baja tulangan adalah sebagai berikut:

- 1. Modulus Young, *E*s
- 2. Kekuatan leleh, fy
- 3. Kekuatan batas, fu
- 2. November 2014.<br>
1. Mutu baja yang ditentukan
- 5. Ukuran atau diameter batang atau kawat

Jaring kawat baja las telah makin sering digunakan untuk slab karena kemudahannya dalam memasang, jarak penulangan yang terkontrol, serta karena lebih melekatnya dengan beton. Tulangan yang siap pakai tersebut dibuat dari kawat ulit maupun polos yang diletakkan saling tegak lurus dan dilas pada setiap titik pertemuannya.

#### **2.3 Beton Bertulang**

Beton Bertulang adalah beton yang ditulangi dengan luas dan jumlah tulangan yang tidak kurang dari nilai minimum yang disyaratkan dengan atau tanpa prategang, dan direncanakan berdasarkan asumsi bahwa kedua bahan tersebut bekerja sama dalam memikul gaya-gaya *(SNI 03-2847-2002, Pasal 3.13).*

Beton bertulang mempunyai sifat sesuai dengan sifat bahan penyusunnya, yaitu sangat kuat terhadap tekan tetapi lemah terhadap tarik. Beban tarik pada beton bertulang ditahan oleh baja tulangan, sedangkan beban tekan cukup ditahan oleh beton

Namun dibalik kelebihan- kelebihan yang dimiliki oleh beton bertulang jika dibandingkan dengan bahan material lainnya, beton bertulang juga memiliki masalah yang dapat mengurangi keunggulannya. Diantara masalah yang sering dijumpai adalah masalah keretakan yang terjadi pada bahan tersebut. Keretakan pada beton bertulang dapat timbul pada saat prakonstruksi dan pasca konstruksi.

Sebenarnya setiap beton bertulang yang diaplikan pada struktur banguanan pasti akan terjadi retakan, yang harus dipertimbangkan adalah apakah retakan tersebit dapat ditolerir karena tidak berbahaya atau retakan tersebut membahayakan struktur bangunan secara keseluruhan.

 $JH_{\mathcal{A}}$ 

## **2.4 Kombinasi Pembebanan**

Menurut SNI 1727-2020 struktur, komponen-elemen struktur dan elemen-elemen fondasi harus didesain sedemikian hingga kuat rencananya sama atau melebihi pengaruh beban-beban terfaktor dengan kombinasikombinasi sebagai di bawah. Pengaruh adanya satu atau lebih beban yang tidak bekerja harus ditinjau. Pengaruh yang paling menentukan dari bebanbeban angin dan seismik harus ditinjau, tetapi kedua beban tersebut tidak perlu ditinjau secara simultan.

- $1.4 D$
- 2.  $1,2 D + 1,6 L + 0,5(L, \text{ atau } S \text{ atau } R)$
- 3.  $1,2 D + 1,6(Lr \text{ atau } S \text{ atau } R) + (L \text{ atau } 0,5 W)$
- 4. 1,2 D + 1,0 W + L + 0,5(L*r* atau S atau R)
- 5.  $0.9 D + 1.0 W$
- 6.  $1,2 + E\nu + Eh + L$
- 7.  $0.9 D Ev + Eh$

Keterangan:

- D : Beban Mati L : Beban Hidup
- E : Beban Gempa W : Beban Angin
	-
- L*r* : Beban Hidup Atap
- R : Beban Hujan
- S : Beban Salju

#### **2.5 Konsep Pembebanan**

#### **2.5.1 Beban Statis**

Beban statis adalah beban yang bersifat tetap sepanjang bangunan masih tetap ada, bekerja secara terus-menerus pada struktur bangunan. Beban statis juga diasosiasikan dengan beban-beban yang secara perlahanlahan timbul serta mempunyai variabel besaran yang bersifat tetap (*steady states*). Dengan demikian, jika suatu beban memiliki perubahan intensitas yang berjalan cukup perlahan sehingga pengaruh waktu tidak dominan, maka beban tersebut bisa dikelompokkan sebagai beban statis (*static load*).

#### **2.5.2 Beban Dinamis**

Beban dinamis adalah beban yang datang secara tiba-tiba pada struktur. Pada umumya, beban ini tidak bersifat tetap (*unsteady-state*) serta memiliki karakterisitik besaran dan arah yang berubah-ubah dengan cepat. Perubahan pada struktur akibat beban dinamis ini juga berubah-ubah secara cepat.

## **2.5.3 Beban Pada Struktur**

Menurut Pedoman Perencanaan Pembebanan Indonesia Untuk Rumah dan Gedung tahun 1987 beban mati pada struktur terbagi menjadi 2, yaitu beban mati akibat material konstruksi misalnya: balok, plat, kolom, dinding geser, kuda-kuda dan lainnya serta beban mati akibat komponen gedung misalnya: bata ringan, penggantung plafon, plafon, keramik, kaca, kusen dan lainnya. **TERA B** 

#### **2.6 Balok**

Park dan Paulay (1975:61), balok adalah elemen struktur yang membawa beban eksternal transversal yang mengakibatkan momen lentur dan gaya geser sepanjang bentang balok. Ada tiga kondisi penulangan penampang pada balok :

a. Penampang bertulangan kurang (under reinforced) Pada kondisi ini, tulangan baja tarik akan lebih dahulu mencapai regangan luluhnya sebelum beton mencapai regangan maksimum.

b. Penampang bertulangan seimbang (balance reinforced)

Pada keadaan seimbang balok akan menahan beban hingga regangan beton maksimum mencapai 0,003, pada saat yang bersamaan tegangan tarik baja mencapai tegangan leleh ( fy).

c. Penampang bertulangan lebih (over reinforced)

Kondisi ini dicapai apabila penampang balok beton bertulang memilliki jumlah tulangan baja tarik lebih banyak dari yang diperlukan untuk mencapai keseimbangan regangan. Pada kondisi ini akan berakibat beton mendahului mencapai regangan maksimum sebelum tulangan baja tarik nya leleh. Apabila penampang diberi momen lebih besar lagi, maka akan terjadi keruntuhan dengan beton hancur secara mendadak tanpa diawali dengan gejala-gejala peringatan terlebih dahulu.

## **2.7 Perhitungan Struktur Balok**

Balok berfungsi sebagai pedukung beban vertikal dan horizonta. Beban vertikal berupa beban mati dan beban hidup yang terima pelat lantai, berat sendiri balok dan berat dinding penyekat yang diatasnya. Sedangkan beban horinzontal berupa beban angin dan gempa.

- 1. Jenis balok
	- a. Balok sederhana

Balok sederhana bertumpu pada kolom diujung-ujung, dengan suatu ujung bebas berotasi dan tidak memiliki momen tahan. Seperti struktur statis lainyan, nilai dari semua reaksi, pergeseran dan struktur statis lainya, nilai dari semua reaksi, pergeseran dan momen untuk balok sederhana adalah tidak tergantung bentuk penampang dan material.

b. Kantilever

Kantilever adalah balok yang diproyeksikan atau struktur kaku lainya didukung hanya pada satu ujung tetap. Kantilever menaggung beban di ujung yang tidak disangga.

c. Balok teritisan

Balok teritisan adalah balok sederhana yang memanjang melewati salah satu kolom tumpuan.

d. Balok dengan ujung-ujung tetap

Balok dengan ujung tetap (di kaiat kuat) dibuat untuk menahan translasi dan rotasi. Ujung-ujung dari balok ini di kunci sedemikian kuat sehingga tidak bergerak atau pun berrotasi karena momen.

e. Bentang tersuspensi

Bentang tersuspensi adalah balok sederhana yang dipotong oleh teristisan dari dua bentang dengan kostruksi sumbangan pin pada momen nol.

f. Balok menerus atau kontinu

Balok menerus memanjang secara menerus melewati lebih dari dua kolom tumpuan untuk menghasilkan kekakuan yang lebih besar dan momen yang lebih kecil dari serangkaian balok tidak menerus dengan panjang dan beban yang aman.

2. Preliminari Desaian Penampang Balok

Untuk keseragaman dimensi balok pada seluruh kontruksi, maka perencanaanya didasari pada balok yang memeliki harga ketebalan terbesar. Bedasarkan SNI (2847:2013) tentang Tebal Minimum balok nonprategang atau pelat satu arah bila lendutan tidak dihitung, untuk balok dengan 2 tumpuan, tebal balok (h) adalah :<br>a. Tinggi balok h > 1 ni/16

- a. Tinggi balok
	- h > Lpj/ 16
- b. Lebar Badan Balok (bw)

 $1/2 \text{ h}$  <  $\text{ bw}$  <  $2/3$ 

Persyaratan yang harus dipenuhi untuk komponen lentur (Struktur Rangka Pemikul Momen Khusus / SRPMK ) SNI 2847:2013 pasal 21.5.1.

- 1) Gaya tekan aksial terfaktor pada komponen struktur Pu, tidak boleh melebihi Ag.Fc"/10
- 2) Bentang bersih untuk komponen struktur, Ln tidak boleh kurang dari 4 kali tinggi efektif

 $\mathsf{Ln}$  > 4d

- 3) Lebar komponen bw, tidak boleh kurang dari yang lebih kecil 0.3 h dan 250 mm
	- a. Bw/h  $> 0.3$ b. Bw  $> 250$  mm
- 4) Lebar komponen struktur bw, tidak boleh melebihi lebar komponen struktur penumpu, c2, ditambah suatu jarak pada masing-masing sisi komponen struktur penumpu yang sama dengan yang lebih kecil dari a dan b :
	- a. Lebar komponen struktur penumpu c2, dan
	- b. 0.75 kali dimensi keseluruhan komponen struktur penumpu, cl bw  $<$  0.3 JHAMA bw  $\lt$  250 mm
- 3. Penulangan Balok
	- a. Menentukan nilai statika portal dengan menggunakan metoda matrix, persamaan tiga momen atau dengan SAP 2000 pada portal balok.
	- b. Menentukan Pmin dan Pmax dengan rumus sebagai berikut :

$$
p \text{ min} = \frac{1.4}{fy}
$$
  
 
$$
p \text{ max} = 0.75 \cdot \frac{0.85 \cdot f/y}{fy} \cdot 0.85 \cdot \frac{600}{600 + fy}
$$

- c. Menganalisa penulangan balok bedasarkan momen yang di piperoleh dari analisa statika balok
- d. Menganalisa tulangan tumpuan negatif

$$
\frac{p'}{p} = \frac{Mpositif tumpuan}{Mnegatif tumpuan}
$$
 bila kecil dari 0,5 maka pakai 0,5

e. Menetukan nilai Rn dengan rumus sebagai berikut

$$
Rn = \frac{m}{\varphi \cdot b \cdot d^2}
$$

Dimana :

$$
\varphi = 0,8
$$
  
b = Lebar (m)  
Mu = Momen (kNm)  
D = Tinggi Efektif (m)

f. Menentuakan P bedasarkan dari hasil Rn dan dengan persyaratan sebagai berikut :

Apabila p pakai > p min dan p pakai < p max maka digunakan p pakai

Apabila p pakai < p min dan p pakai < p max maka digunakan p Min

 Apabila p pakai > p min dan p pakai > p max maka digunakan p Max

g. Menentukan As dan AS" pada penulangan lapangan dan tumpuan denganrumus sebagai berikut :

 $As = p$  pakai . b . d

 $As = \frac{p}{p}$ .

h. Menganalisa tulangan tumpuan positif

Menganalisa tulngan tumpuan positif sama dengan tulangan tumpuan negatif hanya saja untuk nilai p'/p nilainya juga balik.

i. Mengabil tulangan lentur

Tulangan lentur yang diambil adalah nilai As dan As' terbesar dari tulangan tumpuan positif didaerah lapangan nilai As dan As' tumpuan balik.

j. Menghitung luasan penampang

As maks =  $0.03119$  *hf*  $(b + bw)^{0.51(d)}$  $\frac{31(u)}{100}$  –

- k. Menganalisa tulangan geser, penulangan geser berdasarkan nilai geser
- l. Menetukan nilai Vu yang bedasarkan dari analisis statika
- m. Menetukan nilai Vc dengan rumus sebagai berikut

$$
Vc = 1\frac{1}{6} \cdot \sqrt{f'c} \cdot b \cdot d
$$

n. Menetukan nilai vn dengan rumus sebagai berikut :

$$
Vn = \frac{Vu}{0.6}
$$

o. Dari nilai Vn dan Vc yang di peroleh dilakukan perbandingan dengan sanyarat sebagai berikut :

Apabila Vn > Vc maka balok memerlukan tulangan geser

Apabila Vn < Vc maka balok tidak memerlukan tulangan geser

p. Menetukan nilai Vs dengan rumus sebagai berikut

 $Vs = Vn - Vc$ 

q. Bedasarkan nilai Vs, Vs1 dan Vs2 yang diperoleh maka di cari jarak sekang (S) dengan rumus sebagai berikut :

$$
S = \frac{Av \cdot Fy \cdot d}{Vs}
$$

Dimana :

Av  $=$  Luasan diameter tulangan asumsi (cm<sup>2</sup>)

Fy  $=$  Mutu tulangan asumsi (Kg/cm<sup>2</sup>)

 $D =$ Tinggi balok efektif (cm)

Kotnrol tulangan geser adalah :

d/4 untuk lapangan dan d/2 untuk daerah tumpuan, di mana

 $d =$  dimensi balok terkecil.

## **2.8 Kebutuhan Tulangan Longitudinal Untuk Lentur**

## **2.8.1 Tulangan Lentur Balok**

Dalam mendesain tulangan lentur balok-T, maka dilakukan pengecekan apakah analisis untuk zona tekan bisa dilakukan dengan penampang persegi atau harus dilakukan dengan penampang-T. Hal ini ditentukan dari tinggi compression (a) yang akan dibandingkan dengan tinggi flens (hf). Jika nilai  $a <$  hf, maka untuk analisis zona tekan dapat dijadikan balok persegi.

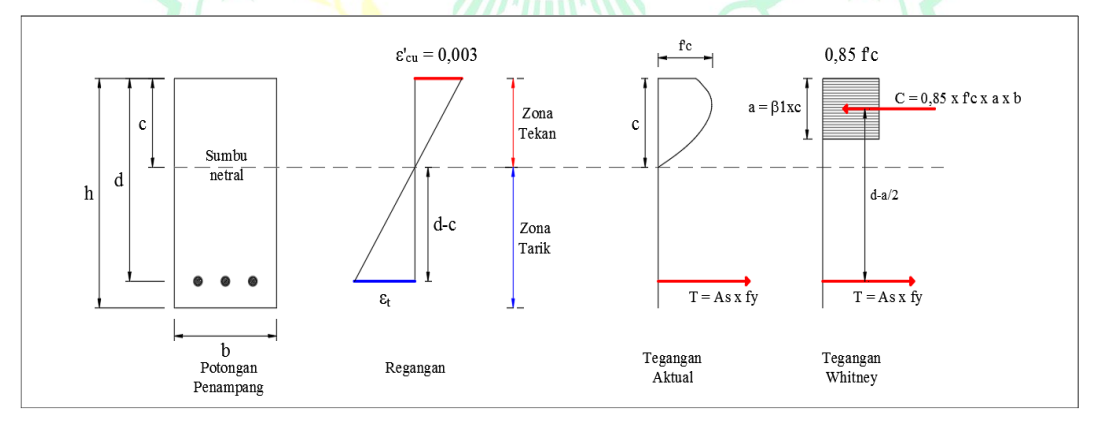

**Gambar 2.1** : Analisis penulangan balok persegi

 *Sumber : Ismail,Batara. Contoh Desain Sturktur Bangunan Dengan SAP2000*

a. Rasio Balok Beton:

$$
Rn = \frac{Mn}{bd^2} = \frac{Mu}{\oslash bd^2}
$$

b. Tinggi Blok Tegangan Beton Persegi Ekuivalen  $(\alpha)$ :

$$
\alpha = \left(1 - \sqrt{1 - \frac{2 \text{ Rn}}{0.85 \text{ x fc}}}\right) \text{ x d}
$$

c. Luas Tulangan Perlu (As):

$$
As = \frac{0.85 \times fc \times b}{fy}
$$

Dimana:

R*n* : Rasio balok beton

*d* : Tinggi efektif balok

As : Luas tulangan perlu

## **2.8.2 Kondisi Awal Penampang**

Untuk persyaratan dengan pendetailan khusus, maka elemen lentur harus berada dalam penampang terkendali tarik *(tension –controlled).*

$$
\beta1 = 0.85 - \frac{0.05 \times (fc - 28)}{7}
$$
 (SNI 2847-2019 Ps 22.2.4.3)  
\n
$$
C = \frac{\alpha}{\beta 1}
$$
 (SNI 2847-2019 Ps 22.2.4.3)  
\n
$$
C/dI < 0.375
$$
 ....... (Kondisi tarik)

## **2.8.3 Syarat Tulangan Perlu**

Batas tulangan minimum dan maksimum berdasarkan SNI *:*  2847:2019 Ps 18.6.3.1 sebagai berikut :

a. Tulangan Minimun:

Tulangan Minimun:  
\n
$$
A \sinin I = \frac{0.25 \sqrt{fc}}{fy} \text{ bw } x \ d
$$
\n
$$
A \sinin 2 = \frac{1.4 x \text{ bw } x \ d}{fy}
$$

b. Tulangan Maksimum:

A*smax* =  $\rho$ x bw x *d* 

Kontrol: A*smax* < A*sperlu*........................(Ok)

#### **2.8.4 Jarak Spasi Tulangan**

a. Jumlah tulangan lentur:

$$
n = \frac{Asperlu}{As1tul}
$$

b. Spasi Tulangan:

$$
S = \frac{b - (2.dckng) x (2.003 nghng) - (n.0000 nghg)}{n-1} \ge 25 \text{ mm}
$$

#### **2.9 Analisa Perencanaan Balok Penampang Persegi**

Beban-beban yang bekerja pada struktur, baik yang berupa beban gravitasi maupun beban lain seperti beban angin atau juga beban karna susut dan beban akibat perubahan temperatur, menyebabkan adanya lentur pada elemen struktur. Lentur pada balok merupakan akibat dari adanya regangan yang timbul karena beban luar.

Jika beban yang terjadi pada suatu struktur bertambah, maka pada balok akan terjadi regangan tambahan yang mengakibatkan retak lentur disepanjang bentang balok. Jika bebannya semakin bertambah maka akan mengakibatkan keruntuhan pada elemen struktur.

Tegangan-tegangan lentur merupakan hasil dari momen lentur luar. Tegangan ini hampir selalu menentukan dimensi geometris penampang beton bertulang. Proses desain yang mencakup pemilihan dan analisis penampang biasanya dimulai dengan pemenuhan persyaratan terhadap lentur, kemudian menentukan faktor-faktor lain seperti kapasitas geser, defleksi, retak dan sebagainya sampai keseluruhan memenuhi syarat.

#### **2.10Pembebanan Struktur**

Pembenanan merupakan faktor penting dalam merancang struktur bangunan. Untuk itu dalam merancang struktur perlu mengidentifikasikan beban-beban yang bekerja pada suatu struktur ditimbulkan secara langsung oleh gaya-gaya alamiah dan buatan manusia (Shaucllel, 2001). Secara umun, struktur bangunan dikatakan aman dan stabil apabila mampu menahan beban gravitasi (beban mati dan beban hidup) dan beban gempa yang bekerja pada bangunan tersebut.

## **2.11Visual Basic 6**

Melihat perkembangan teknologi pada saat sekarang computer merupakan sarana paling tepat dalam melakukan banyak pekerjaan manua dengan berbagai tantangan karena lebih praktis serta memakan waktu yang singkat disamping akurasi dalam perhitungan dari pekerjaan dapat diandalkan. Hal ini tidak terlepas dari perangkat lunak (*software*) yang digunakan dalam computer.

Dalam proposal ini, penulis mensimulasikan perhitungan guna pendimensian balok dengan menggunakan komputer. *Software* yang digunakan adalah berjenis *Software* bahasa program yang salah satunya adalah Visual Basic. Visual Basic dibuat oleh **Microsoft Corporation**, dan penulis menggunakan versi 6.0. Visual Basic menyediakan tool-tool yang cukup lengkap untuk memproduksi aplikasi-aplikasi.

Kata "Visual" menunjukan metoda dalam merancang *Grapical User Interface* (GUI), yaitu cukup memasukkan objek-objek yang sudah jadi ke layar dan pengaturannya langsung dilakukan dilayar itu juga secara visual, bukan dengan memakai baris-baris kode program yang jumlahnya bisa mencapai ribuan baris.

Sedangkan kata "Basic" merupakan singkatan dari *Berginner All Purpuse Symbolic Intruction Code*. Basic juga merupakan program bebasis bahasa program yang sebelumnya masih dalam versi DOS dan merupakan salah satu bahasa pemograman yang tertua dalam sejarah komputer. Salah satu faktor yang menyebabkan penulis memilih bahasa Visual Basic adalah kemampuannya dalam menangani jumlah variable yang sangat besar.

## **2.12Lingkungan Visual Basic 6**

Setelah Visual Basic dijalankan, akan muncul layar seperti pada gambar 3.1. Layar ini adalah lingkungan pengembangan aplikasi Visual Basic yang nantinya akan digunakan untuk program-program aplikasi dengan Visual

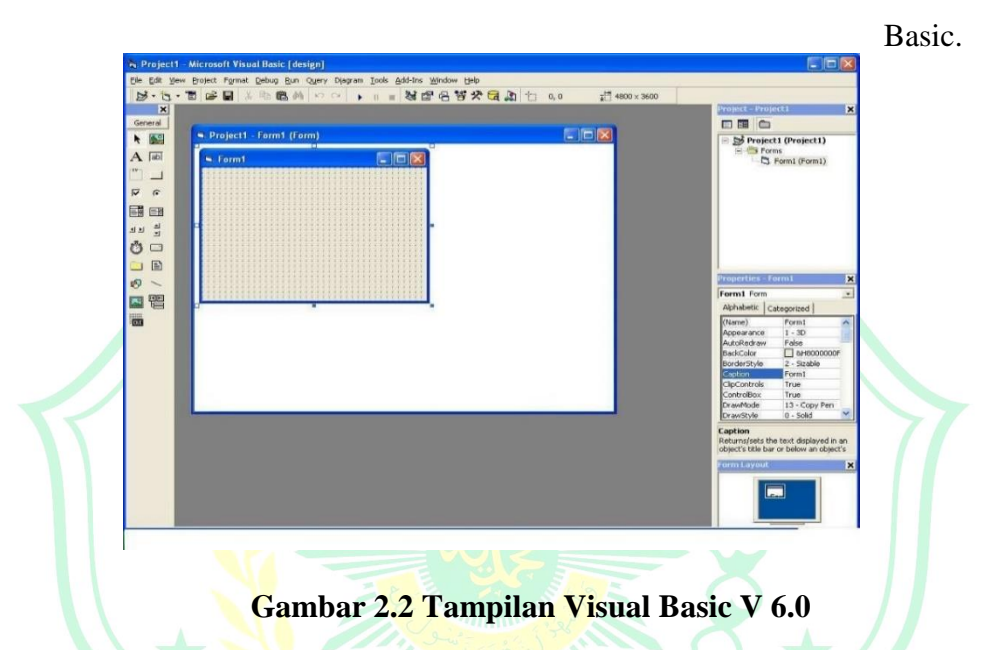

Layar Visual Basic adalah suatu lingkungan besar yang terdiri dari beberapa bahagian kecil yang kesemuanya memiliki sifat :

- Floating dapat digeser-geser keposisi mana saja. Untuk menggeser elemen layar Visual Basic, klik dan tahan tombol mouse pada judul (tittle bar) elemen tersebut, lalu geserlah ketempat yang diinginkan.
- Sizeable dapat diubah-ubah ukurannya, seperti mengubah ukuran jendela windows. Untuk mengubah ukuran suatu elemen atau jendela, klik dan tahan tombol mouse pada sisi (border) jendela tersebut, lalu geserlah hingga keukuran yang diinginkan
- Dockable dapat menempel dengan bahagian lain yang berdekatan. Untuk menempelkan elemen layar Visual Basic ke elemen lainnya, cukup tempelkan sisi-sisi elemen tersebut, dan secara otomatis akan menempel ketempat yang diinginkan.

#### **a. Kontrol Menu**

Kontrol menu adalah menu yang digunakan terutaman untuk memanipulasi jendela Visual Basic. Dari menu ini dapat mengubah ukuran, memindahkan, atau menutup visual basic atau jendela windows lainnya. Untuk mengaktifkan kontrol menu ini, klik tombol mouse pada pojok kiri atas jendela. Berikutnya akan muncul menu kontrol menu, dimana kita dapat memilih dari perintah ini :

- Restore : Mengubah ukuran jendela ke ukuran sebelumnya
- Move : Memindahkan letak jendela
- Size : Mengubah ukuran jendela
- Minimize : Meminumalkan ukuran jendela
- Maximize : Memaksimalkan ukuran jendela
- Close : Menutup jendela

Menu visual basic berisi semua perintah Visual Basic yang dapat anda pilih untuk melakukan tugas tertentu. Isi dari menu ini sebagian hampir sama dengan program-program windows lainnya.

#### **b. Toolbar**

Toolbar adalah tombol-tombol yang mewakili suatu perintah tertentu dari visual basic, setiap tombol tersebut dapat langsung diklik untuk melakukan perintah tertentu biasanya tombol-tombol ini merupakan perintah-perintah yang sering digunakan dan terdapat pula pada menu Visual Basic.

5 S F F F B S b: L T C H 晒 KO OI  $\mathbf{H}$ m.

## **Gambar 2.3 Toolbar Standard Visual Basic**

#### **c. Form Windows**

Form windows atau jendela form adalah daerah kerja utama, dimana kita akan membuat program-program aplikasi Visual Basic. Pada form ini, kita akan meletakkan berbagai macam objek interaktif seperti misalnya teks, gambar, tombol-tombol perintah, scrollbar, dan sebagainya. Jendela Form ini pada awalnya kelihatan kecil tetapi ukurannya bisa diubah-ubah sesuai dengan kebutuhan aplikasi anda.

Apabila program aplikasi dijalankan, semua yang terdapat didalam form akan ditampilkan pada layar window. Jendela form inilah yang nantinya akan menjadi latar belakang dari aplikasi. Mulai bekerja dengan jendela form yang kosong, kemudian ditambah-tambahi dengan berbagai objek yang pada akhirnya akan membentuk aplikasi Visual Basic yang lengkap

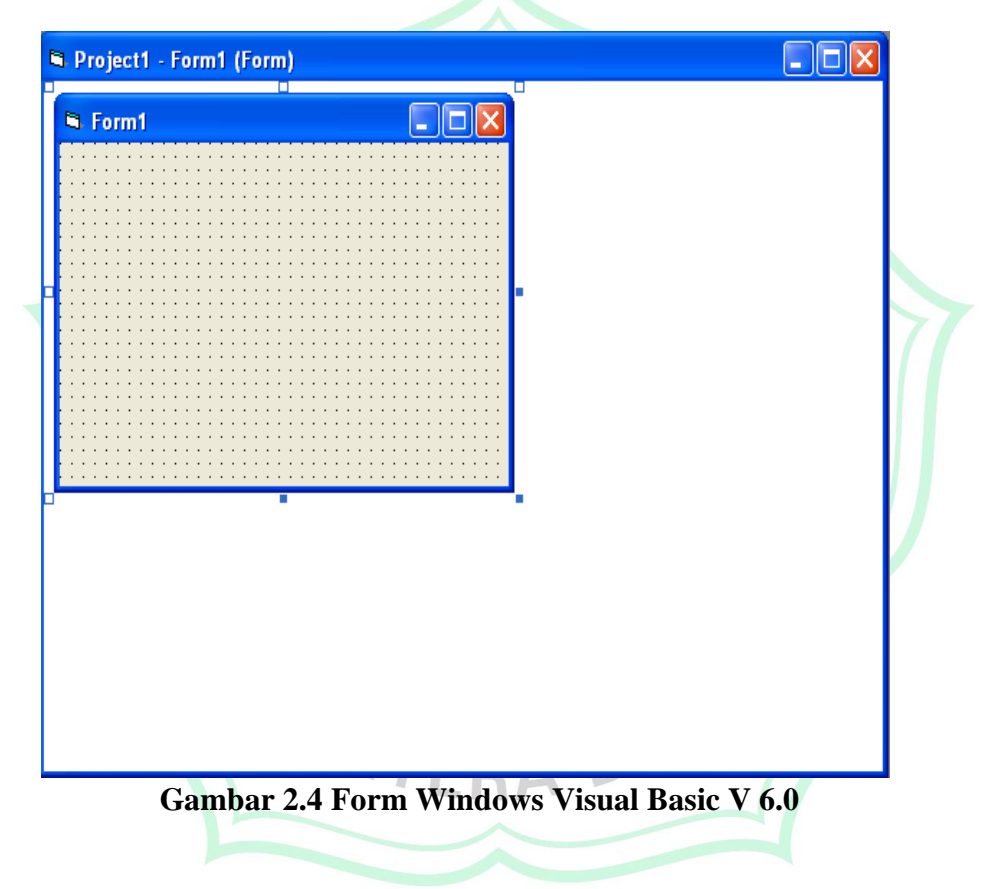

## **d. Toolbox**

Toolbox adalah sebuah "kotak piranti" yang mengandung semua objek atau kontrol yang dibutuhkan untuk membentuk suatu program aplikasi. Kontrol adalah suatu objek yang akan menjadi interface (penghubung) antara program aplikasi dan usernya, dan kesemuanya harus diletakkan didalam jendela form diatas.

|                  |  |      | General |    |          |   |  |
|------------------|--|------|---------|----|----------|---|--|
| $\mathbb{A}$ abi |  | ⊤XY: |         |    | ए ← 国田 ॻ | 츾 |  |
|                  |  | 目 16 |         | ात |          |   |  |

Gambar 2.5 **Toolbox Visual Basic V 6.0** 

| Kontrol                 | <b>Nama</b>    | <b>Fungsi</b>                                     |  |  |  |
|-------------------------|----------------|---------------------------------------------------|--|--|--|
|                         | Pointer        | Memilih, mengatur ukuran dan memindah posisi      |  |  |  |
| h,                      |                | kontrol / objek yang terpasang pada bagian form.  |  |  |  |
|                         |                |                                                   |  |  |  |
| <b>A</b>                | PictureBox     | Menampilkan file gambar                           |  |  |  |
| А                       | Label          | Menambahkan label atau teks tambahan              |  |  |  |
| abl                     | <b>TextBox</b> | Menambahkan kotak teks                            |  |  |  |
| x۷                      | Frame          | Menambahkan kontrol yang dapat berisi dengan      |  |  |  |
|                         |                | kontrol OptionButton atau CheckBox                |  |  |  |
|                         |                | CommandButton Menambahkan kontrol tombol perintah |  |  |  |
| $\overline{\mathbf{v}}$ | CheckBox       | Menambahkan kontrol tombol periksa                |  |  |  |
| G.                      | OptionButton   | Menambahkan kontrol tombol pilihan                |  |  |  |
| 랾                       | ComboBox       | Menambahkan kontrol kotak combo yang merupakan    |  |  |  |
|                         |                | kontrol gabungan antara TextBox dan ListBox.      |  |  |  |

**Tabel 2.1 Tentang Toolbox**

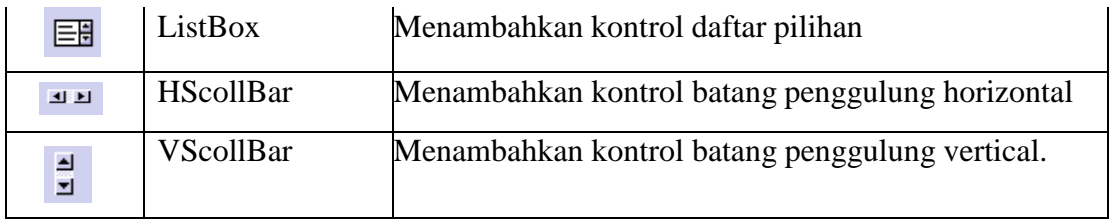

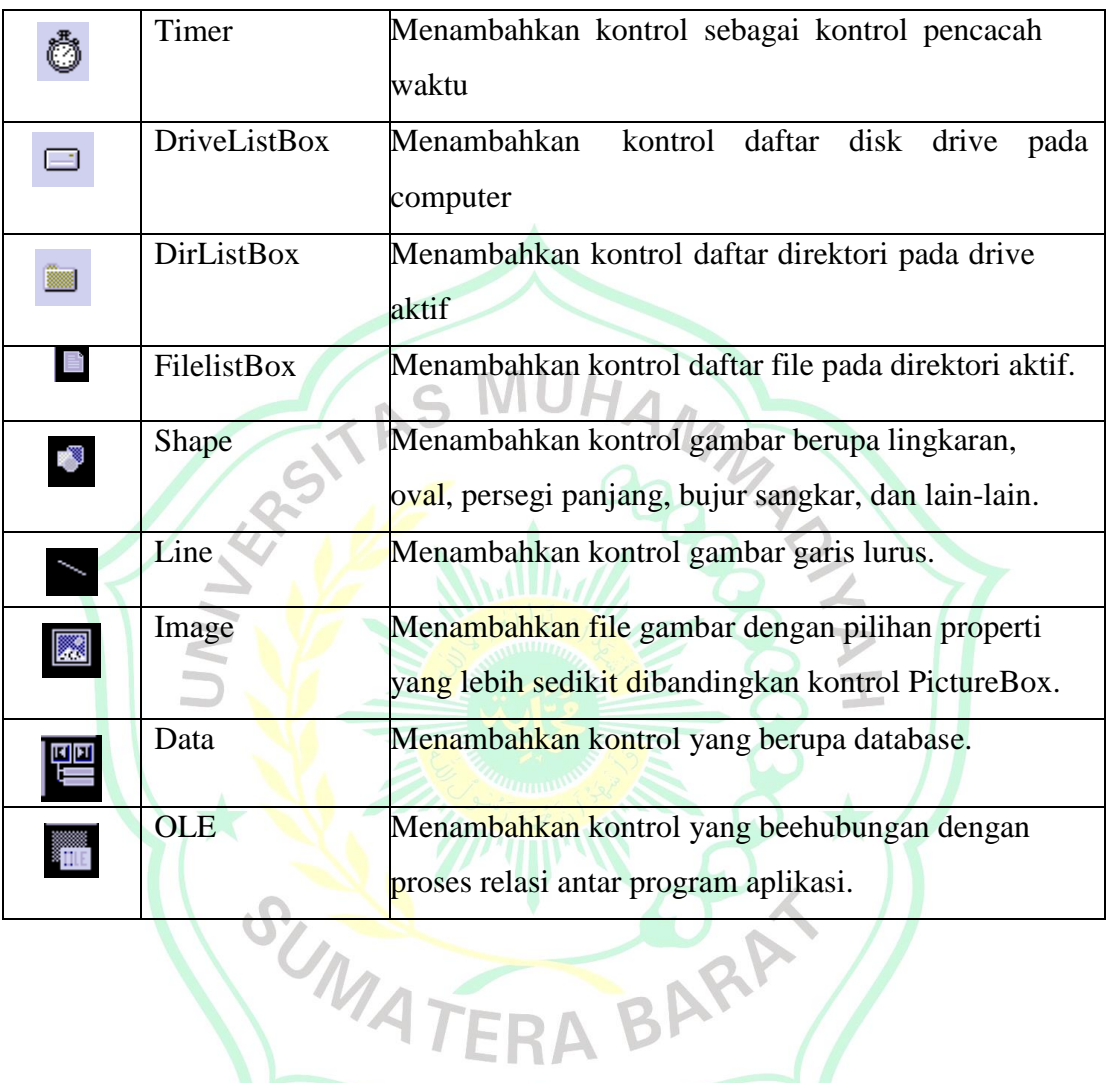

**e. Jendela Properties**

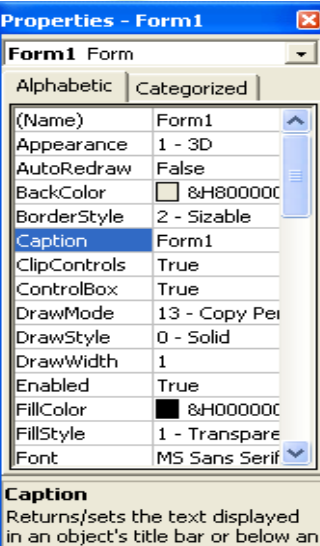

#### **Gambar 2.6 Jendela Properties Visual Basic V 6.0**

Jendela properties adalah jendela yang mengandung semua informasi mengenai objek yang terdapat pada aplikasi Visual Basic. Properti adalah sifat dari sebuah objek, misalnya seperti namanya, warna, ukuran, posisi, dan sebagainya. Setiap objek sebagian besar memiliki jenis properti yang sama, tetapi adapula yang berbeda-beda.

## **f. Form Layout Window**

 $\omega$  ,

 $\mathbb{Z}$ 

Form Layout Window adalah jendela yang menggambarkan posisi dan form yang ditampilkan pada layar monitor. Posisi form pada Form Layout Window inilah yang merupakan petunjuk dimana aplikasi akan ditampilkan

 $\mathcal{A}$ 

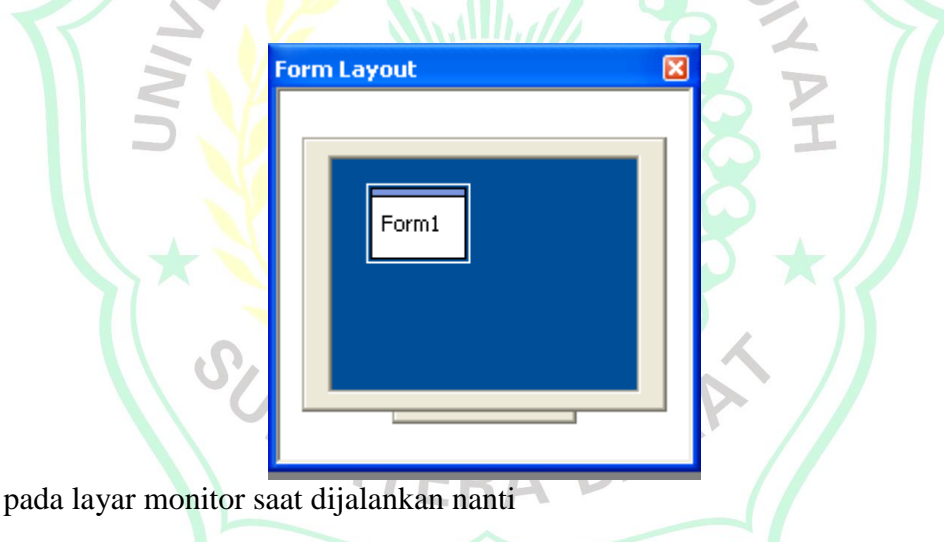

**Gambar 2.7 Form Layout Window Visual Basic V 6.0**

#### **2.13 Validitas Program**

Setelah sofware tersusun dengan baik, dilakukan validasi dengan perhitungan struktur beton bertulang tahan gempa secara manual (yang dianggap valid dan 100% benar) untuk melihat perbedaan hasil dari kedua proses tersebut baik menggunakan software maupun manual. Jika terjadi kesalahan hasil akhir, kemungkinan terjadi kesalahan pada software,

sehingga dilakukan proses *debugging* (pencarian kesalahan pada logika program) untuk mencari kesalahan yang ada.

#### **2.14 Pembahasan Program**

Program yang telah dikomplikasi perlu untuk dibahas guna untuk merunut kekurangan-kekurangan yang ada pada program tersebut sehingga tidak menutup kemungkinan untuk melakukan pengembangan dan penyempurnaan program diwaktu mendatang.

## **2.15 Hasil dan Pembahasan**

SUNAT

Aplikasi penggunaan program ini dibuat dalam contoh hasil ouput yang ada kemudian dibandingkan dengan hasil output hasil perhitungan manual. Berdasarkan peraturan yang berlaku di Indonesia.

UHAMMA

#### **BAB III**

#### **METODE PENELITIAN**

#### **3.1 Umum**

Dengan kemajuan teknologi saat ini, komputer lebih praktis dan ideal untuk pekerjaan banyak orang. Sebab, selain akurasi perhitungan yang handal, komputer bekerja lebih cepat. Hal ini tidak terlepas dari *software* yang digunakan pada komputer anda.

Dalam skripsi ini, penulis menggunakan komputer untuk mencari perhitungan tulangan untuk balok. Perangkat lunak yang digunakan adalah jenis perangkat lunak bahasa pemograman, salah satunya adalah Visual Basic. Visual basic diproduksi oleh Microsoft Corporation dan versi terbaru yang digunakan oleh penulis adalah versi 6.0. Visual Basic menyediakan tool yang cukup lengkap untuk membuat aplikasi.

#### **3.2 Rumus Rasio Penulangan Balok**

Pada point ini penulisakan akan menjabarkan beberapa rumus yang akan digunakan dalam penelitian tentang rasio penulangan pada balok, untuk menentukan rasio tulangan balok maksimal dan minimal

Penggunaan tulangan atau rasio tulangan pada sistem perencanaan beton bertulang menurut SNI 03-2847-2002 dibatasi pada 2 keadaan

> $A_s$  harus  $\leq A_s$   $_{maks}$  dan  $A_s$  harus  $\geq A_s$   $_{min}$ , atau  $p$  harus  $\leq p_{maks}$  dengan dan  $p$  harus  $\geq p_{min}$

#### **a) Rasio Penulangan Maksimal.**

p harus  $\leq p_{maks}$  dengan  $p_{maks} = 0.75.p_b$ 

Jika dimasukkan nilai  $p_h$  maka akan diperoleh nilai  $p_{maks}$ 

$$
p_{maks} = 0.75. p_b = \frac{382.5. \beta_1.f_c'}{(600+f_y).f_y}
$$

| Mutu                 | Mutu baja tulangan $f_v(MPa)$ |       |       |       |       |       |  |  |
|----------------------|-------------------------------|-------|-------|-------|-------|-------|--|--|
| beton $f_c$<br>(MPa) | 240                           | 300   | 350   | 400   | 450   | 500   |  |  |
| 15                   | 2,419                         | 1,805 | 1,467 | 1,219 | 1,032 | 0,887 |  |  |
| 20                   | 3,225                         | 2,408 | 1,956 | 1,626 | 1,376 | 1,182 |  |  |
| 25                   | 4,032                         | 3,010 | 2,445 | 2,032 | 1,720 | 1,478 |  |  |
| 30                   | 4,838                         | 3,616 | 2,933 | 2,438 | 2,064 | 1,773 |  |  |
| 35                   | 5,405                         | 4,036 | 3,277 | 2,724 | 2,306 | 1,981 |  |  |
| 40                   | 5,912                         | 4,414 | 3,585 | 2,980 | 2,522 | 2,167 |  |  |
| 45                   | 6,344                         | 4,737 | 3,846 | 3,197 | 2,707 | 2,325 |  |  |
| 50                   | 6,707                         | 5,008 | 4,067 | 3,380 | 2,862 | 2,458 |  |  |
| 55                   | 7,002                         | 5,228 | 4,245 | 3,529 | 2,988 | 2,567 |  |  |
| 60                   | 7,400                         | 5,525 | 4,486 | 3,729 | 3,157 | 2,712 |  |  |

Tabel Rasio Tulangan Maksimal (P<sub>maks</sub>) dalam Persen (%)

## **Tabel 3.1 Rasio Tulangan Maksimal (Pmaks)**

Catatan untuk tabel rasio tulangan maksimal :

1) Jika mutu beton  $(f_c')$  dan atau mutu baja tulangan  $(f_v)$  tidak sesuai dengan yang tercantum pada tabel diatas, maka rasio tulangan maksimal ditentukan berdasarkan persamaan :

$$
p_{\text{maks}} = 0.75. p_b = \frac{382.5. \beta_1.f_{c'}}{(600+f_y).f_y}
$$

- 2) Dari tabel diatas dapat diketahui 2 keadaan berikut :
	- Pada mutu baja  $(f_y)$  sama, makin tinggi mutu beton (makin besar nilai  $f_c'$ ), nilai  $p_{maks}$  makin besar
	- Pada mutu beton  $(f_c)$  sama, makin tinggi mutu baja (makin besar nilai  $f_y$ ) nilai  $p_{maks}$  makin turun

#### **b) Cek Tulangan Minimum :**

$$
\mathop{\rm As}\nolimits
$$

As 
$$
= \frac{0.85 \times Fc \times a \times b}{Fy}
$$

As min 1 = 
$$
\frac{0.25\sqrt{Fc}}{Fy}b \times d
$$

As min 2

$$
=\frac{1.4\;x\;b\;x\;d}{Fy}
$$

 $0.05 \times R$ 

As max =  $p_{maks}$ x Lebar Balok (b) x d Efektif = Hasil As max > As Perlu

Maka syarat tulangan minimum dan maksimum terpenuhi, sehingga As perlu dapat digunakan

MAR

Jadi untuk mencari jumlah tulangan dipakai rumus :

$$
n = \frac{As\ perlu}{As_{pakai}}
$$

#### **c) Rasio Penulangan Minimal**

Batasan  $p$  harus  $\geq p_{min}$  dan nilai  $p_{min}$  dipilih dari 2 nilai berikut :

$$
p_{min} = \frac{\sqrt{f_c'}}{4.f_y} \text{ atau } p_{min} = \frac{1.4}{f_y}. \text{ (dipilih yang besar)}
$$

$$
p_{min} = \frac{\sqrt{f_c'}}{4.f_y} = \frac{1.4}{f_y}. \sqrt{f_c'} = 1.4.4 = 5.6 \rightarrow f_c' = 5.6^2 = 31.36 \text{ MPa.}
$$

Jadi dapat diberikan batasan nilai  $p_{min}$  sebagai berikut :

- 1) Untuk mutu beton  $f_c' \leq 31,36$  MPa, maka nilai  $p_{min} =$  $\mathbf{1}$  $\overline{f}$
- 2) Untuk mutu beton  $f_c$ ' > 31,36 MPa, maka nilai  $p_{min} = \frac{\sqrt{f_c'}}{4.5}$  $\overline{\mathbf{r}}$

| Mutu beton    | Mutu baja tulangan f <sub>v</sub> (MPa) |       |       |       |       |       |  |  |
|---------------|-----------------------------------------|-------|-------|-------|-------|-------|--|--|
| $f_c$ ' (MPa) | 240                                     | 300   | 350   | 400   | 450   | 500   |  |  |
| $\leq 31,36$  | 0,583                                   | 0,467 | 0,400 | 0,35  | 0,311 | 0,280 |  |  |
| 35            | 0.616                                   | 0,493 | 0,423 | 0,370 | 0,329 | 0,296 |  |  |
| 40            | 0,659                                   | 0,527 | 0,452 | 0,395 | 0,351 | 0,316 |  |  |
| 45            | 0,699                                   | 0,559 | 0,479 | 0,419 | 0,373 | 0,335 |  |  |
| 50            | 0,737                                   | 0,589 | 505   | 0,442 | 0,393 | 0,354 |  |  |
| 55            | 0,773                                   | 0,618 | 0,530 | 0,464 | 0,412 | 0,371 |  |  |
| 60            | 0,807                                   | 0,645 | 0,553 | 0,484 | 0,430 | 0,387 |  |  |

Tabel Rasio Tulangan Minimal ( $\rho_{min}$ ) dalam Persen (%)

## **Tabel 3.2 Rasio Tulangan Minimal (Pmin)**

Catatan untuk tabel rasio tulangan minimal :

1) Jika mutu beton atau mutu baja tulangan tidak sesuai dengan yang tercantum pada tabel diatas, maka rasio tulangan minimal ditentukan berdasarkan persamaan :

f

- Jika mutu beton  $f'_c \leq 31,36$  MPa, maka nilai  $p_{min} = \frac{1}{2}$
- Jika mutu beton  $f_c$ ' > 31,36 MPa, maka nilai  $p_{min} = \frac{\sqrt{f_c'}}{4.6}$  $\overline{\mathbf{r}}$
- 2) Tabel diatas menunjukkan 2 keadaan yang sama dengan tabel rasio penulangan maksimal, yaitu :
	- Pada mutu baja  $(f_v)$  sama, makin tinggi mutu beton (makin besar nilai  $f_c'$ ), nilai  $p_{maks}$  makin besar
	- Pada mutu beton  $(f_c)$  sama, makin tinggi mutu baja (makin besar nilai  $f_y$ ) nilai  $p_{maks}$  makin turun

## **d) Tinggi efektif balok dan Rasio Desain Balok**

 $d =$  Tinggi balok (h) – Selimut Beton (a) – Diameter sengkang –  $\stackrel{\text{D}}{(-)}$  $\frac{\text{e} \cdot \text{fokoh}}{2}$ 

$$
Rn = \frac{M_n}{bd^2} = \frac{M_u}{\emptyset bd^2}
$$

**e) Tegangan Beton Persegi Ekuivalen dan Luas Tulangan Perlu**

MARY ADVIS

BAR

$$
a = \left(\left(1 - \sqrt{1 - \frac{Rn}{0.85 \times Fc}}\right) x \, d\right)
$$

$$
As = \frac{0.85 \times Fc \times a \times b}{Fy}
$$

**f) Cek Kondisi Penampang**

$$
\beta_1 = 0.85 - \frac{0.05 x (Fc - 28)}{7}
$$

$$
C=\frac{\mathfrak{a}}{\beta_1}
$$

**g) Jumlah Tulangan yang Diperlukan**

$$
n = \frac{As \, perlu}{As_{1tul}}
$$

## **3.3 Codingan Dalam Desian Aplikasi**

```
3.3.1 Codingan ½ Diameter Tulangan Pokok
```

```
Dim s, HASILSENGKANG
```

```
s = Text17.Text
```
 $HASILSENGKANG = 0.5 * s$ 

Text1.Text = HASILSENGKANG

End Sub

```
3.3.2 Codingan D efektif
     Dim H, A, DS, s, HASILD
     H = Text3. TextA = Text6. Text
```
DS = Text7.Text

$$
s = Text1. Text
$$

 $HASILD = (H - A - DS) - (s)$ 

 $Text9.Text = HASILD$ 

## **3.3.3 Codingan Rn (Faktor Tahanan Momen)**

Dim MU, b, d, HASILRN  $MU = Text8.Text$  $b = Text2.Text$  $d = Text9.Text$  $HASILRN = MU / (0.9 * (b * (d * d)))$  $Text10.Text = (HASILRN)$ 

End Sub

## **3.3.4 Codingan Ekuivalen**

Dim d, Rn, FC, HASILA

 $d = Text9.Text$ 

Rn = Text10.Text

 $FC = Text4. Text$ 

 $HASILA = ((1 - (Math.Sqr((1 - (2 * Rn / (0.85 * FC)))))) * d)$ 

 $Text19.Text = HASILA$ 

End Sub

```
3.3.5 Codingan As Perlu
    Dim FC, A, b, FY, HASILAS
    FC = Text4. TextBARA
    FY = Text5.TextA = Text19.Textb = Text2.TextHASILAS = ((0.85 * FC * A * b) / FY)Text23.Text = HASILAS
```
## **3.3.6 Codingan**

1. Jika Fc < 30 Dim B1, Hasil  $B1 = Text22.Text$  $Hasil = 0.85$  $Text22.Text = Hasil$ 

End Sub

2. Jika Fc > 30 Dim FC, HASILB1  $FC = Text4. Text$ HASILB1 = 0.85 - ((0.05 \* (FC - 28)) / 7)<br>
Text22.Text = HASILB1<br>
AND MARIAN CONTROL TO THE RESIDED ON THE RESIDED ON THE RESIDED ON THE RESIDENCE OF THE RESIDENCE OF THE RESIDENCE OF THE RESIDENCE OF THE RESIDENCE OF THE  $Text22.Text = HASILB1$ 

BARP

End Sub

**3.3.7 Codingan C** Dim A, b, HASILC  $A = Text19.Text$  $b = Text22.Text$  $HASILC = (A / b)$ Text24.Text = HASILC

End Sub

## **3.3.8 Codingan c/d**

Dim c, d, HASILCD

 $c = Text24.Text$ 

```
d = Text9.Text
```
 $HASILCD = (c / d)$ 

Text14.Text = HASILCD

## **3.3.9 Codingan c/d**

Dim FY, HASILPMIN  $FY = Text5.Text$  $HASILPMIN = (1.4 / FY * 100)$ Text12.Text = HASILPMIN

End Sub

## **3.3.10 Codingan c/d**

Dim b, FC, FY, HASILPMAX

 $b = Text22.Text$  $FC = Text4. Text$ 

```
FY = Text5.Text
```

```
HASILPMAX = ((382.5 * b * FC) / (FY * (600 + FY))
```
Text13.Text = HASILPMAX

End Sub

## **3.3.11 Codingan As min 1**

Dim FC, FY, b, d, HASILASMIN1

 $FC = Text4. Text$ 

 $FY = Text5.Text$ 

 $b = Text2.Text$ 

 $d = Text9.Text$ 

 $HASILASMIN1 = (((0.25 * Math.Sqr(FC)) / FY * b * d)$ 

 $Text15.Text = HASILASMIN1$ 

End Sub

## **3.3.12 Codingan As min 2**

Dim b, d, FY, HASILASMIN2  $b = Text2.Text$  $d = Text9.Text$  $FY = Text5.Text$  $HASILASMIN2 = ((1.4 * b * d) / FY)$ 

## $Text11.Text = HASILASMIN2$

End Sub

## **3.3.13 Codingan As max**

Dim PMAX, b, d, HASILASMAX

 $PMAX = Text13.Text$ 

 $b = Text2.Text$ 

 $d = Text9.Text$ 

 $HASILASMAX = (PMAX * b * d)$ 

Text16.Text = HASILASMAX

End Sub

# **3.3.14 Codingan Jumlah Tulangan**

SUNA A

MMAD1 Dim AsPerlu, JumlahTulangan, DM  $AsPerlu = Text23.Text$  $DM = Text17. Text$ JumlahTulangan =  $(AsPerlu / (0.25 * 3.14 * (DM * DM)))$  $Text18.Text = JumlahTulangan$ 

## **3.4 Bagan Alir Penelitian**

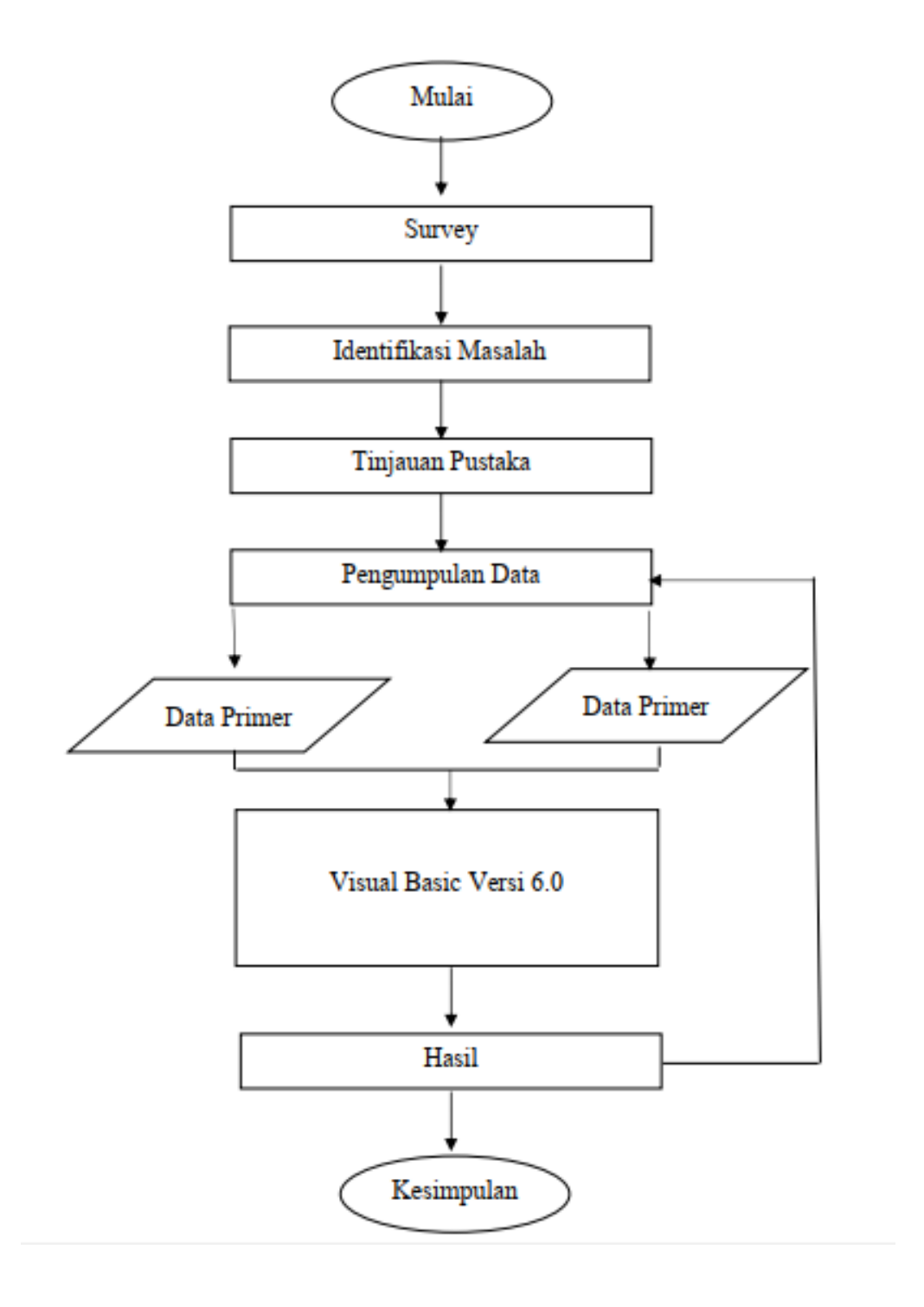

## **BAB IV**

## **HASIL DAN PEMBAHASAN**

## **4.1 Hasil**

Pemograman komputer yang digunakan dalam skripsi ini yaitu visual basic 6.0. Menggunakan literatur dan pedoman perhitungan mencari rasio tulangan balok. Diperoleh sebuah program komputer (aplikasi) yang diberi nama Calculation Ratio. Yang selanjutnya aplikasi Calculation Ratio akan dilakukan validasi dengan hitungan manual sehingga diperoleh data yang dapat membuktikan bahwa hasil n coding Calculation Ratio sudah benar.

## **4.2 Pembahasan**

## **A. Data Primer Balok**

Tinjauan yang penulisan lakukan untuk menganalisis apakah program yang dijalankan bisa dipakai untuk lapangan atau tidak. Penulis melakukan analisis dengan balok yang ada pada RSUD, Tanah Badantuang, Kec. Sijunjung.

Desain balok akan dihitung secara manual berdasarkan SNI 2748 : 2019 Dalam contoh desain ini, di ambil momen terbesar dari hasil perhitungan program ETABS.

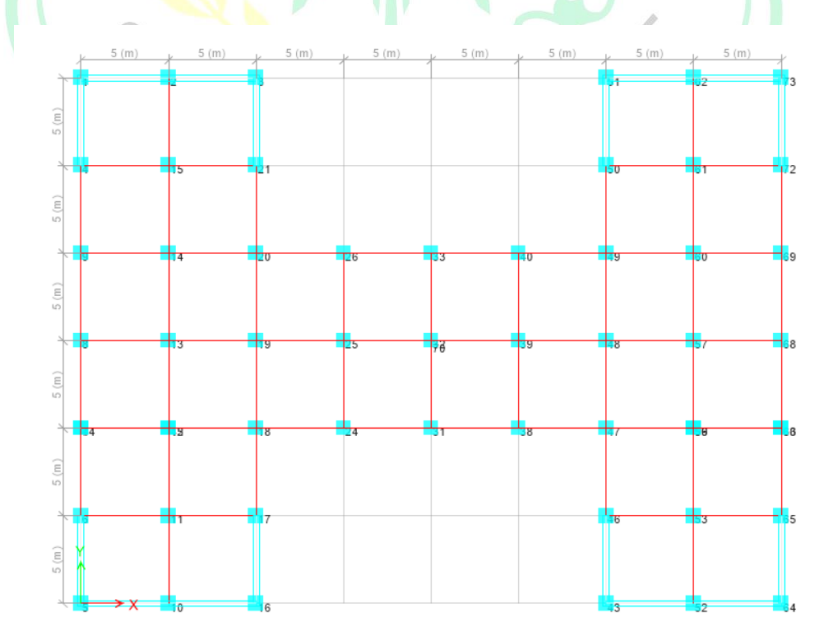

## **Gambar 4.1** Tampilan x-y bangunan TD

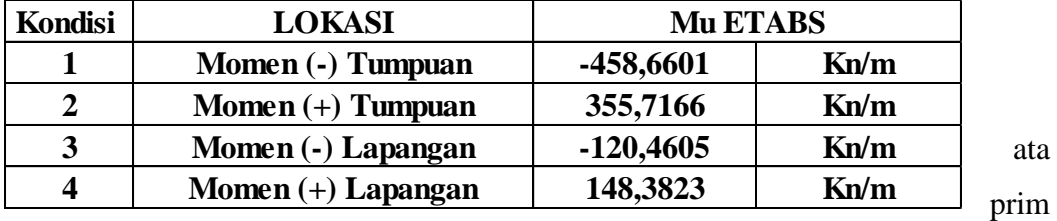

#### *Sumber: ETabs*

D

er balok yang penulis tinjau tulangannya yaitu :

Untuk tinggi (h) maka perhitungannya adalah 16/L, dengan jarak bentang 4 meter maka :

 $8000/16 = 500$  mm

Sedangkan lebarnya (b) rumusnya adalah 1,2 x h, sehingga akan didapatkan nilai :  $1,2 \times 0,5 = 0,6 / 600$  mm

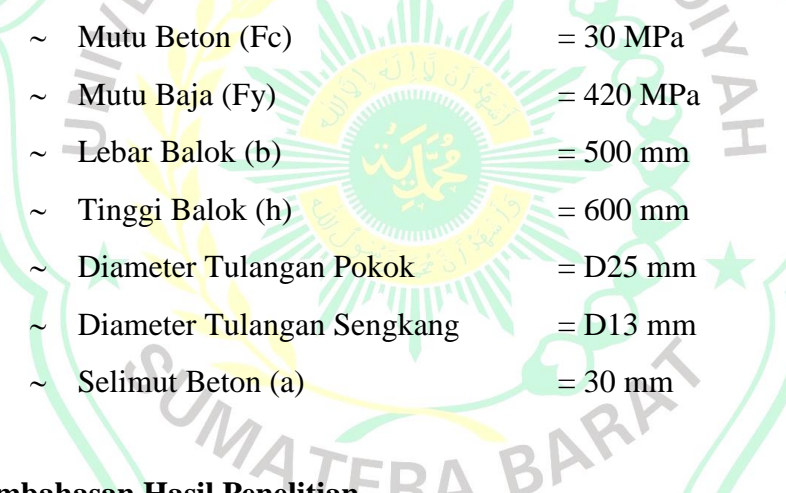

# **4.3 Pembahasan Hasil Penelitian**

#### **H**Model Explorer  $\bullet$  X  $\bullet$  3) Elev  $A V = 10$  m M Model Davis Tables Dennes Davison<br>A Diagram for Beam B16 at Story Story12 (BALOK  $\circ$ **I-End** 0,000  $\odot$  Load Co  $\overline{\mathbf{u}}$  $\sqrt{N_{\rm SN}}$  and Min  $\overline{\phantom{a}}$ **Kono** 0000 m<br>= -228,8190 M  $-458,6$ ne B16: Value = 95,6117, -34,5338  $\times$  10  $\sqrt{7.9}$  Z 24 (m)  $\ll$   $\mid$   $\gg$   $\mid$  Units...

## **Tampak Samping Bangunan Penelitian**

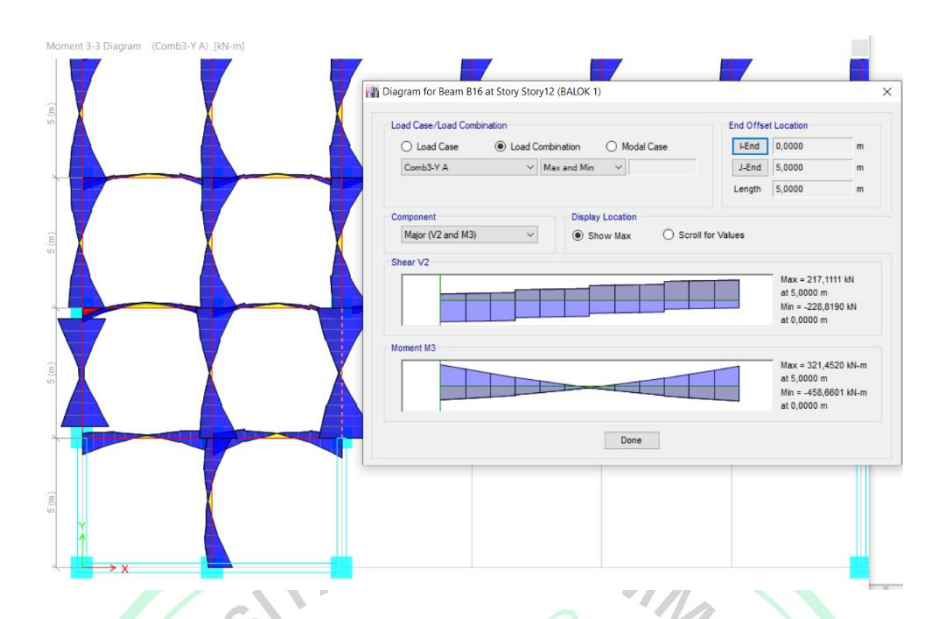

**Gambar 4.2** Tampak Samping Bangunan Penelitian

**Kondisi Tulangan Lentur Tumpuan Negatif ( - )**

**Gambar 4.3** Gambar Momen Ultimate Balok

*Sumber : ETabs*

1. Cek apakah balok memenuhi definisi komponen struktur lentur

SNI 2847:2019 Pasal 18.6.2.1 mensyaratkan bahwa komponen struktur lentur SRPMK harus memenuhi hal-hal berikut:

a. Bentang bersih komponen struktur, tidak boleh kurang dari 4 kali tinggi efektifnya Ln= 4150 mm

$$
d= 600 - 30 - 13 - (25/2) = 544,5 \text{mm}
$$
  
4d= 4 (544,5) = 2178 mm < 4200 mm

b. Perbandingan lebar terhadap tinggi balok tidak boleh kurang dari 0,3h

 $b = 500$  mm,  $h = 600$  mm,  $b/h = 500/600 = 0,83$ 

- c. Lebar komponen tidak boleh:
	- 1) Kurang dari 250 mm
	- 2) Melebihi lebar komponen struktur pendukung (diukur pada bidang tegak lurus terhadap sumbu longitudinal komponen struktur lentur) ditambah jarak pada tiap sisi komponen struktur pendukung yang

tidak melebihi ¾ tinggi komponen struktur lentur.

Lebar balok,  $b = 500$  mm < lebar kolom = 850 mm

- 2. Perhitungan Kebutuhan Tulangan Longitudinal untuk Menahan Lentur
	- a. Kondisi 1: Tulangan Lentur Tumpuan Negatif (-)

Menghitung Kebutuhan Tulangan Awal

 $Mu = 458,6601$  kN/m = 458 660 100 N/mm

Tinggi efektif balok, d (dipasang 1 baris):

 $d = 600 - 30 - 13 - (25/2) = 544.5$  mm

Rasio desain balok beton (dengan asumsi penampang terkendali tarik  $\emptyset$  = 0.9)

$$
R_n = \frac{Mn}{bd^2} = \frac{Mu}{\phi b d^2} = \frac{458660100}{0.9 \times 500 \times 544.5^2} = 3,438
$$

Tinggi blok tegangan beton persegi ekuivalen  $(a)$ 

$$
a = \left(1 - \sqrt{1 - \frac{2 \text{ Rn}}{0.85 \times fc}}\right) \times d = \left(1 - \sqrt{1 - \frac{2 \times 3,438}{0.85 \times 30}}\right) \times 544,5
$$

 $= 79.167 \text{ mm}$ 

Luas tulangan Perlu (As)

As 
$$
=\frac{0.85 \times f c \times a \times b}{f y} = \frac{0.85 \times 30 \times 79,167 \times 500}{420} = 2\,403,284 \text{ mm}^2
$$

Cek Kondisi Penampang Awal

Untuk syarat dengan pendetailan khusus, maka elemen lentur harus berada dalam penampang terkendali tarik (tension –controlled).

$$
\beta_1 = 0.85 - \frac{0.05x(fc' - 28)}{7} = 0.84 \text{ (SNI : } 2847:2019 \text{ Ps } 22.2.2.4.3)
$$

$$
c = \frac{a}{\beta_1} = \frac{79.167}{0.84} = 94.246 \text{ mm}
$$

$$
c/d1 = 94,246 / 544,5 = 0,173 < 0.375
$$
 (terkendali tarik OK)

Cek Syarat Tulangan perlu

Batas tulangan minimum dan maksimum berdasarkan SNI : 2847:2019 Ps 18.6.3.1 sebagai berikut :

Luas Tulangan Perlu (As):

 $As = 2,403,284 \text{ mm}^2$ 

Cek Tulangan Minimum:

$$
\begin{aligned} \text{Asmin } 1 &= \frac{0.25\sqrt{fc}}{fy} b_w \times d = \frac{0.25\sqrt{30}}{420} \times 500 \times 544,5 \\ &= 887,604 \text{ mm}^2 \\ &= 887,604 \text{ mm}^2 < \text{As } 2.403,284 \text{ mm}^2 \end{aligned}
$$

$$
A \sinh 2 = \frac{1.4 \times b_w \times d}{fy} = \frac{1.4 \times 500 \times 544.5}{420} = 907.5 \text{ mm}^2
$$

$$
= 907,5
$$
 mm<sup>2</sup> < As 2 403,284 mm<sup>2</sup>

Cek Tulangan Maksimum:

 $\rho_{max} = 0.025$ 

$$
\rho_{max} = 0.025
$$
\n
$$
A_{max} = 0.025 \times 500 \times 544.5 = 6806.25 \text{ mm}^2 > \text{As } 2403.284 \text{ mm}^2
$$

 $H$ 

Maka syarat tulangan minimum dan maksimum terpenuhi , sehingga As perlu dapat digunakan.

Kontrol Jarak Spasi Tulangan:

Jumlah Tulangan lentur:

$$
n = \frac{As_{perlu}}{As_{1tul}} = \frac{2403,284}{0,25 \times \pi \times 25^2} = 4,898 \text{ digunakan 5 buah}
$$

Cek spasi tulangan asumsi awal (dipasang 1 baris);

$$
S = \frac{b - 2 \times dckng - 2 \times \emptyset sngkg - n\emptyset tultatama}{n - 1} \ge 25 \text{mm}
$$

$$
= \frac{500 - (2 \times 30) - (2 \times 13) - (5 \times 25)}{5 - 1} = 72,25 > 25 \text{ mm (Ok)}
$$

Maka dipasang 1 baris tulangan, D25-5 buah tulangan.

$$
d = 600 - 30 - 13 - (25/2) = 544,5
$$
 mm

*As*aktual = 
$$
5 \times (0.25 \times \pi \times 25^2) = 2.453,125 \text{mm}^2
$$

Cek Kapasitas Penampang Aktual

Tinggi blok tegangan beton persegi ekuivalen  $(a)$  aktual :

$$
a = \frac{As \times fy}{0.85 \times f_{c \times b}} = \frac{2.453,125 \times 420}{0.85 \times 30 \times 500} = 80,808 \text{ mm}
$$

Momen nominal aktual dikalikan faktor reduksi :

$$
\emptyset Mn = \emptyset \times As \times fy \times (d - 0.5 \times a)
$$
  
= 0.9 × 2 453,125 × 420 × (544,5 – (0.5 × 80,808))  
= 467 438 769 N/mm

Cek Kapasistas momen penampang:

 $M_u \leq \emptyset M_n$ 

458 660 100 N/mm < 467 438 769 N/mm..(OK)

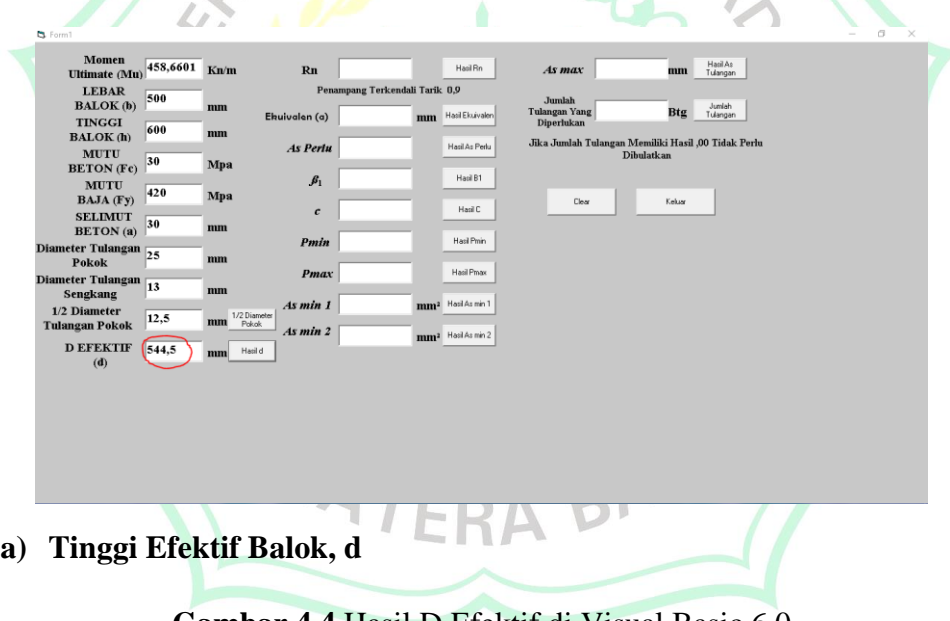

**Gambar 4.4** Hasil D Efektif di Visual Basic 6.0

*Sumber : Visual Basic 6.0*

Berdasarkan Gambar 4.4 untuk mencari nilai d efektif menggunakan Calculation Ratio diperoleh sebesar (d) =  $544,5$  untuk memvalidasi hasil dilakukan dengan hitungan manual seperti berikut

$$
d = h - a - \emptyset ds - (D/2)
$$
  

$$
d = 600 - 30 - 13 - (25/2) = 544, 5 \text{ mm}
$$

Hasil menunjukkan nilai yang sama, hal ini memvalidasi coding yang digunakan dalam pembuatan Calculation Ratio sudah benar.

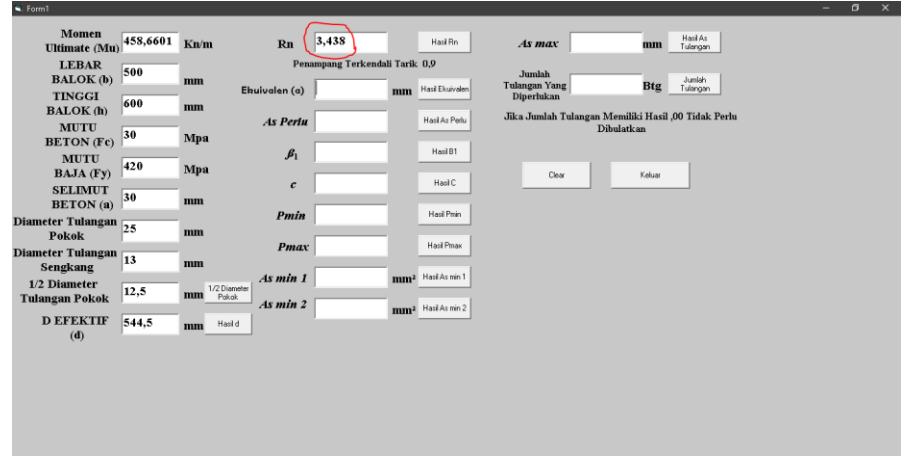

**b**) **Rasio Desain Balok** (asumsi penampang terkendali tarik  $\varnothing = 0.9$ )

**Gambar 4.5** Hasil Rn di Visual Basic 6.0 *Sumber : Visual Basic 6.0*

Berdasarkan Gambar 4.5 untuk mencari nilai rasio nominal (Rn) menggunakan Calculation Ratio diperoleh sebesar (Rn) = 3,438 untuk memvalidasi hasil dilakukan dengan hitungan manual seperti berikut

$$
Rn = \frac{M_n}{bd^2} = \frac{M_u}{\emptyset bd^2}
$$
  
 
$$
Rn = \frac{458,6601}{0,9 \times 500 \times 544,5^2} = 3,438
$$
  
 Hasil menunjukkan nilai yang sama, hal ini memvalidasi coding yang

digunakan dalam pembuatan Calculation Ratio sudah benar.

ш

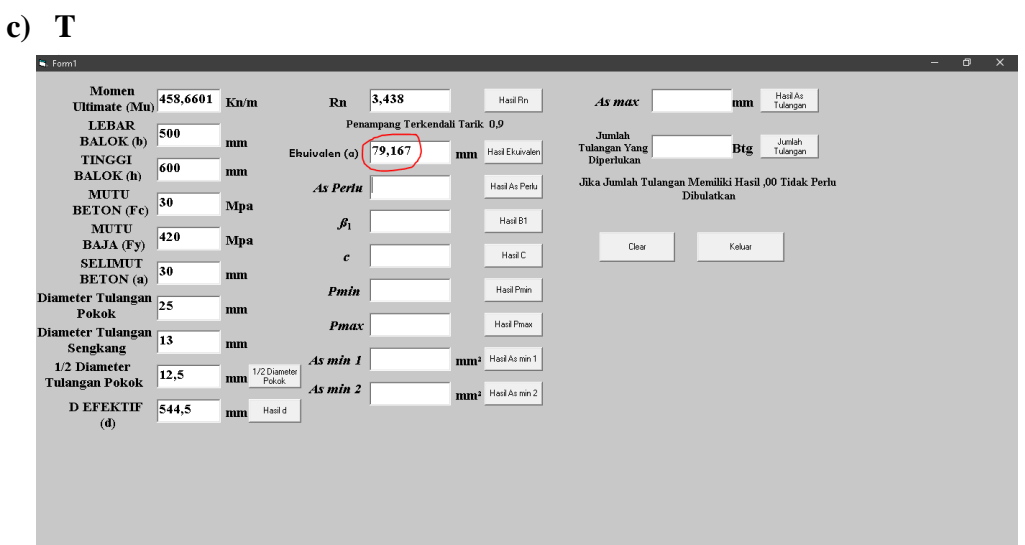

#### **lok Tegangan Beton Persegi Ekuivalen (ɑ) :**

 $\sqrt{a}$ 

**Gambar 4.6** Hasil ekuivalen (ɑ) di Visual Basic 6.0

Berdasarkan Gambar 4.6 untuk mencari nilai Ekuivalen (ɑ) menggunakan Calculation Ratio diperoleh sebesar (ɑ) = 79,167 untuk memvalidasi hasil dilakukan dengan hitungan manual seperti berikut

a = 
$$
\left(1 - \sqrt{1 - \frac{2 \text{ Rn}}{0.85 \text{ x Fc}}}\right) x d
$$
  
a =  $\left(1 - \sqrt{1 - \frac{2 x 3,438}{0.85 \text{ x }30}}\right) x 544,5 = 79,167 \text{ mm}$ 

Hasil menunjukkan nilai yang sama, hal ini memvalidasi coding yang digunakan dalam pembuatan Calculation Ratio sudah benar.

 $\sim$ 

╲

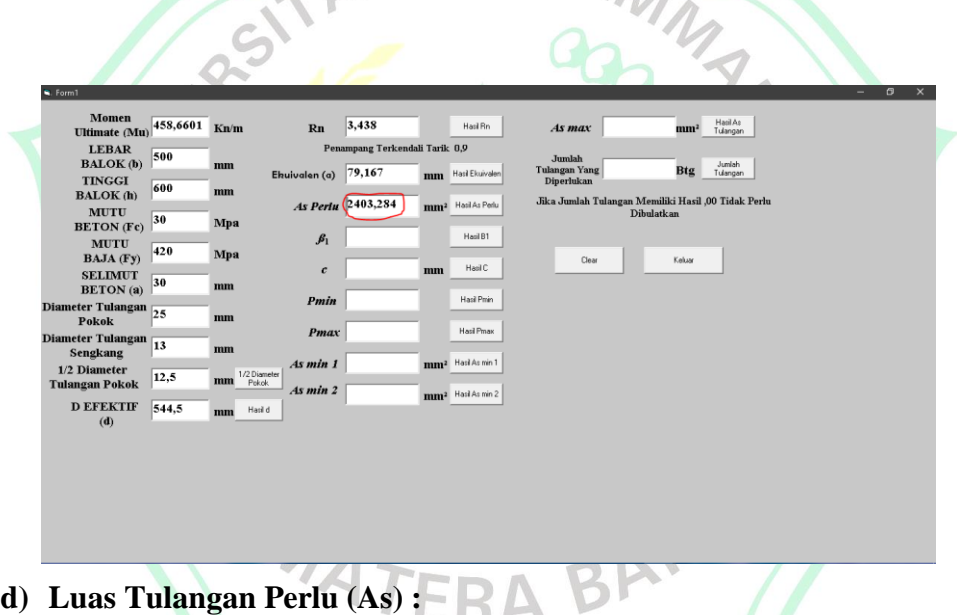

**Gambar 4.7** Hasil Luas Tulangan Perlu (As) di Visual Basic 6.0

*Sumber : Visual Basic 6.0*

Berdasarkan Gambar 4.7 untuk mencari nilai Tulangan Perlu (As) menggunakan Calculation Ratio diperoleh sebesar (As) = 2403,284 untuk memvalidasi hasil dilakukan dengan hitungan manual seperti berikut.

As 
$$
= \frac{0.85 \times Fc \times a \times b}{Fy}
$$
  
As 
$$
= \frac{0.85 \times 30 \times 79.167 \times 500}{420} = 2403,284
$$

Hasil menunjukkan nilai yang sama, hal ini memvalidasi coding yang digunakan dalam pembuatan Calculation Ratio sudah benar.

## **e) Cek Kondisi Penampang**

Untuk syarat dengan pendetailan khusus, maka elemen lentur harus

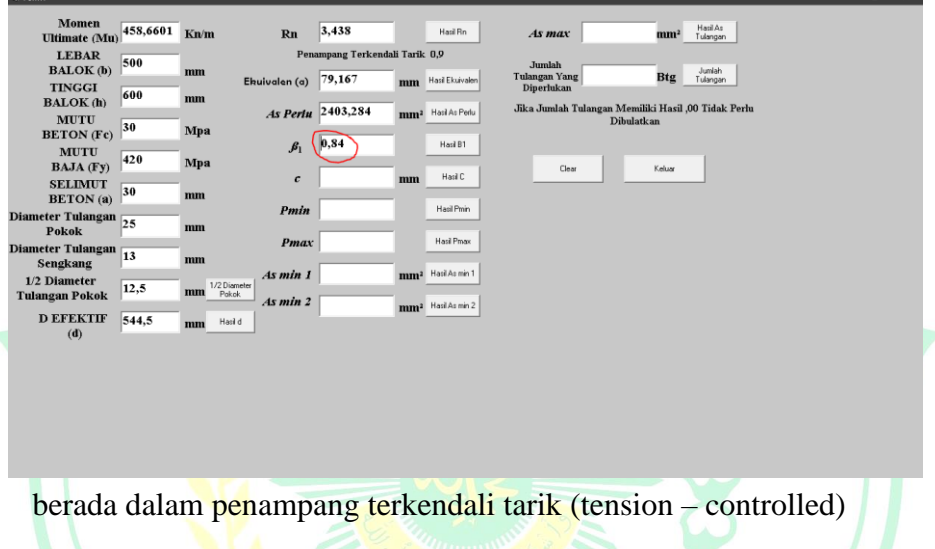

**Gambar 4.8 Hasil**  $\beta_1$  **di Visual Basic 6.0** 

Berdasarkan Gambar 4.8 untuk mencari nilai Tulangan Perlu (As) menggunakan Calculation Ratio diperoleh sebesar  $(As) = 2403,284$  untuk memvalidasi hasil dilakukan dengan hitungan manual seperti berikut.

$$
\beta_1 = 0.85 - \frac{0.05 \times (\text{Fc} - 28)}{7}
$$
\n
$$
\beta_1 = 0.85 - \frac{0.05 \times (30 - 28)}{7} = 0.84
$$

Hasil menunjukkan nilai yang sama, hal ini memvalidasi coding yang digunakan dalam pembuatan Calculation Ratio sudah benar.

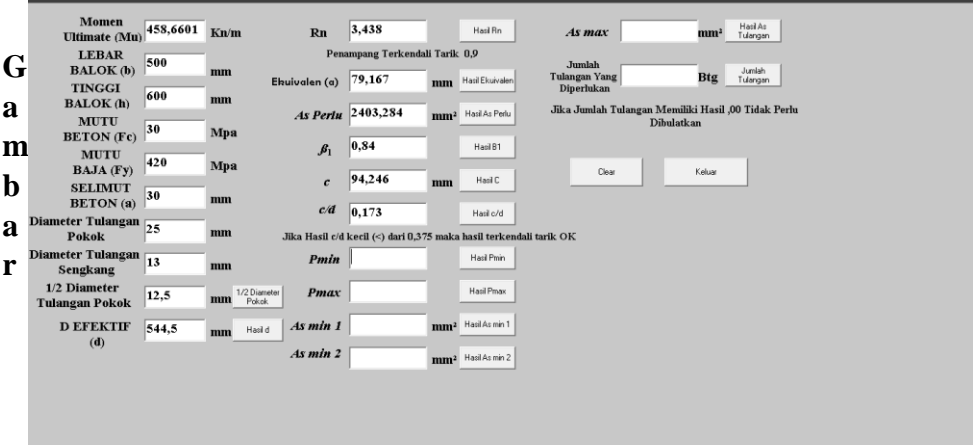

## **4.9** Hasil c dan c/d di Visual Basic 6.0

#### *Sumber : Visual Basic 6.0*

Berdasarkan Gambar 4.9 untuk mencari nilai c dan c/d menggunakan Calculation Ratio diperoleh sebesar (c) = 94,246 dan (c/d) = 0,173 untuk memvalidasi hasil dilakukan dengan hitungan manual seperti berikut.

$$
c = \frac{a}{\beta_1} = \frac{79,167}{0,84} = 94,246
$$
 mm

$$
c/d = 94,246 / 544,5 = 0,173 < 0,375
$$
 (terkendali tarik OK)

Hasil menunjukkan nilai yang sama, hal ini memvalidasi coding yang digunakan dalam pembuatan Calculation Ratio sudah benar.

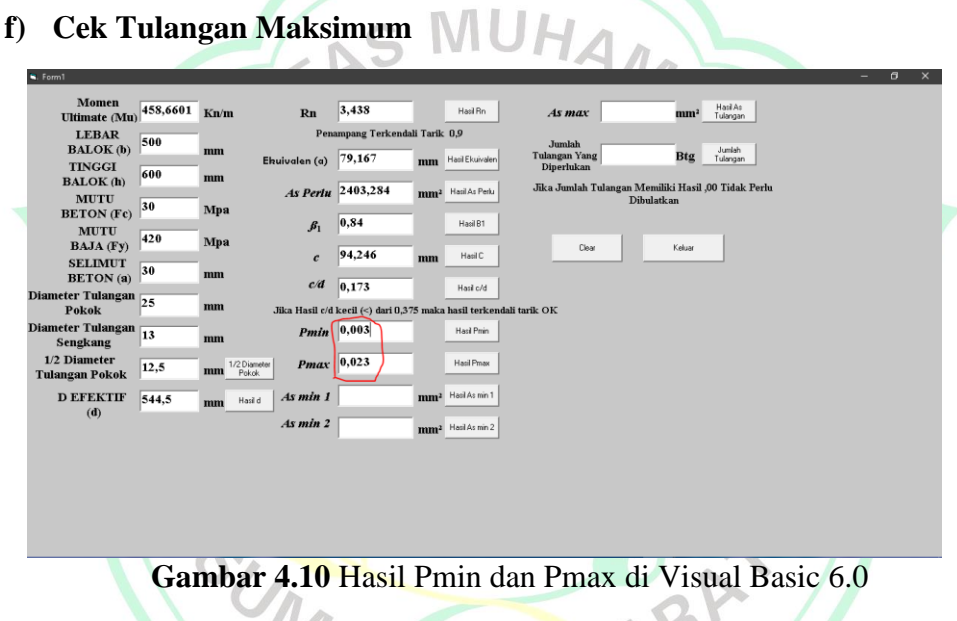

*Sumber : Visual Basic 6.0*

Berdasarkan Gambar 4.10 untuk mencari nilai Pmin dan Pmax menggunakan Calculation Ratio diperoleh sebesar (Pmin) = 0,003 dan (Pmax) = 0,023 untuk memvalidasi hasil dilakukan dengan hitungan manual seperti berikut.

$$
\begin{aligned} \text{Pmin} \quad &= \frac{1.4}{F\mathcal{Y}} = \frac{1.4}{420} = 0.003\\ \text{Pmax} \quad &= \frac{382.5.0 \cdot 1.5}{(600 + f\mathcal{Y}) \cdot f\mathcal{Y}} = \frac{382.5 \cdot 0.84 \cdot 30}{(600 + 420).420} = 0.023 \end{aligned}
$$

Hasil menunjukkan nilai yang sama, hal ini memvalidasi coding yang digunakan dalam pembuatan Calculation Ratio sudah benar.

#### **g) Cek Tulangan Minimum :**

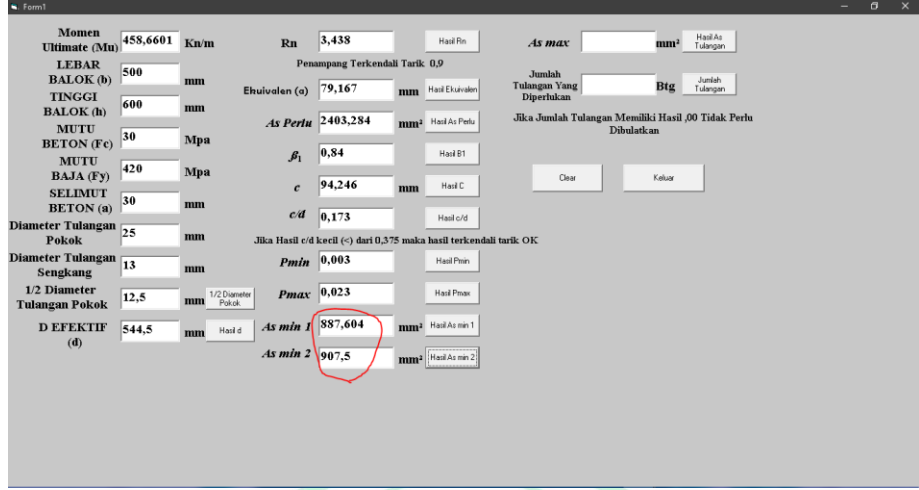

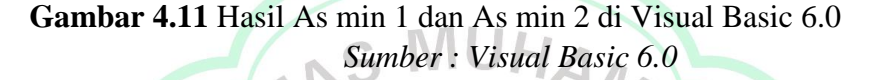

Berdasarkan Gambar 4.11 untuk mencari nilai Pmin dan Pmax menggunakan Calculation Ratio diperoleh sebesar (Pmin) = 0,003 dan  $(Pmax) = 0.023$  untuk memvalidasi hasil dilakukan dengan hitungan manual seperti berikut.

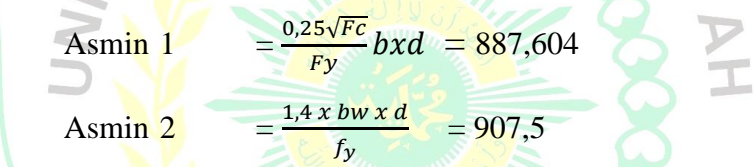

Hasil menunjukkan nilai yang sama, hal ini memvalidasi coding yang

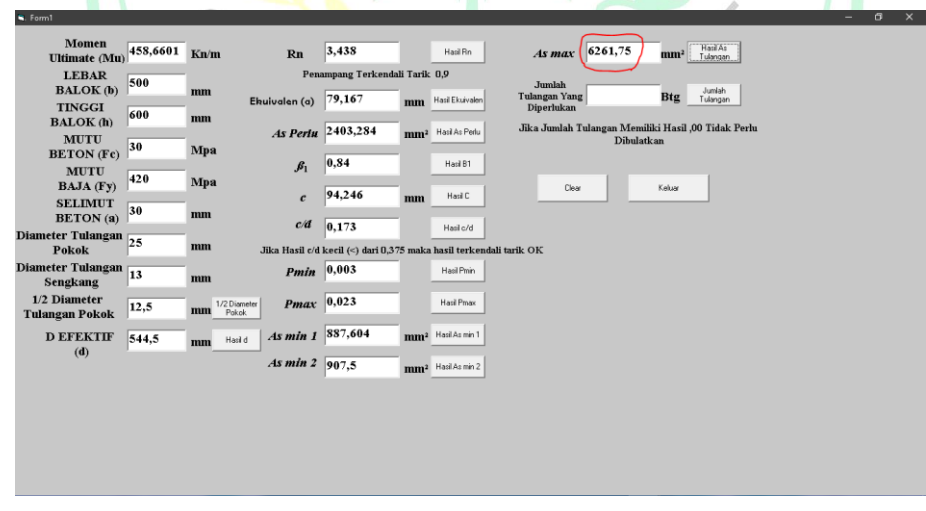

digunakan dalam pembuatan Calculation Ratio sudah benar.

**Gambar 4.12** Hasil As max di Visual Basic 6.0

*Sumber : Visual Basic 6.0*

Berdasarkan Gambar 4.12 untuk mencari nilai Pmin dan Pmax menggunakan Calculation Ratio diperoleh sebesar (As max) = 6261,75 untuk memvalidasi hasil dilakukan dengan hitungan manual seperti berikut.

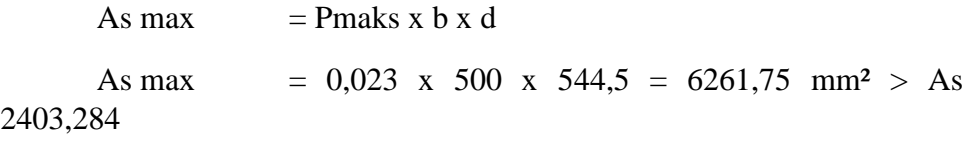

Hasil menunjukkan nilai yang sama, hal ini memvalidasi coding yang digunakan dalam pembuatan Calculation Ratio sudah benar.

Maka syarat tulangan minimum dan maksimum terpenuhi, sehingga As perlu dapat digunakan

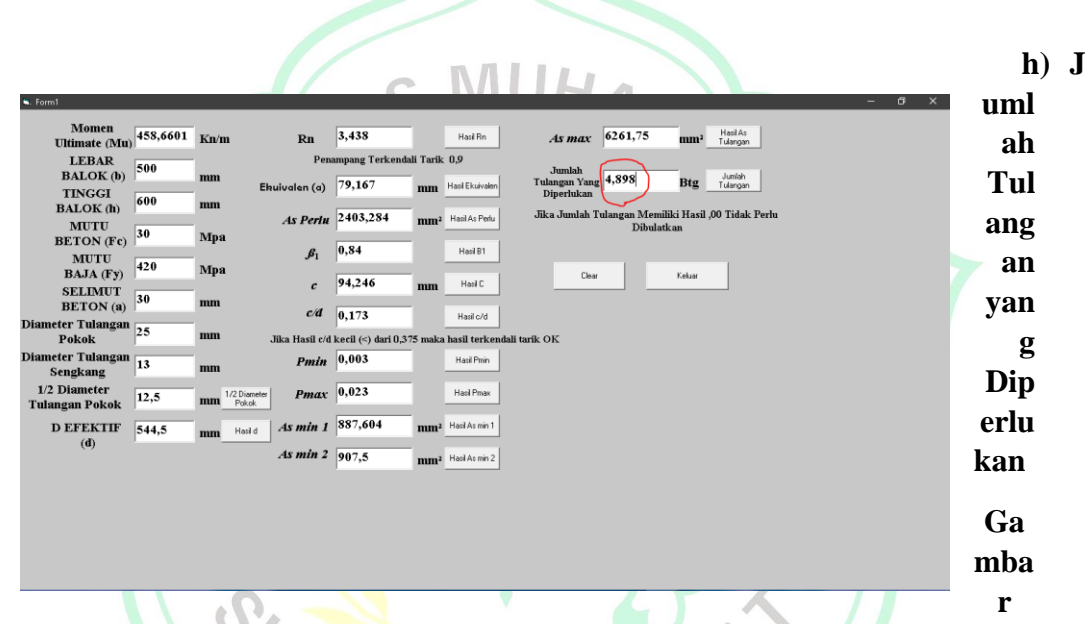

**4.13** Hasil Jumlah Tulangan Yang Diperlukan di Visual Basic 6.0

Berdasarkan Gambar 4.13 untuk mencari Jumlah tulangan (n) menggunakan Calculation Ratio diperoleh sebesar (n)  $=$  4,898 atau 5 batang, untuk memvalidasi hasil dilakukan dengan hitungan manual seperti berikut.

n = 
$$
\frac{As \, perlu}{As_{1tul}} = \frac{2403,284}{0,25 \times \pi \times 25^2} = 4,898 \text{ digunakan 5 batang tulangan}
$$

Hasil menunjukkan nilai yang sama, hal ini memvalidasi coding yang digunakan dalam pembuatan Calculation Ratio sudah benar.

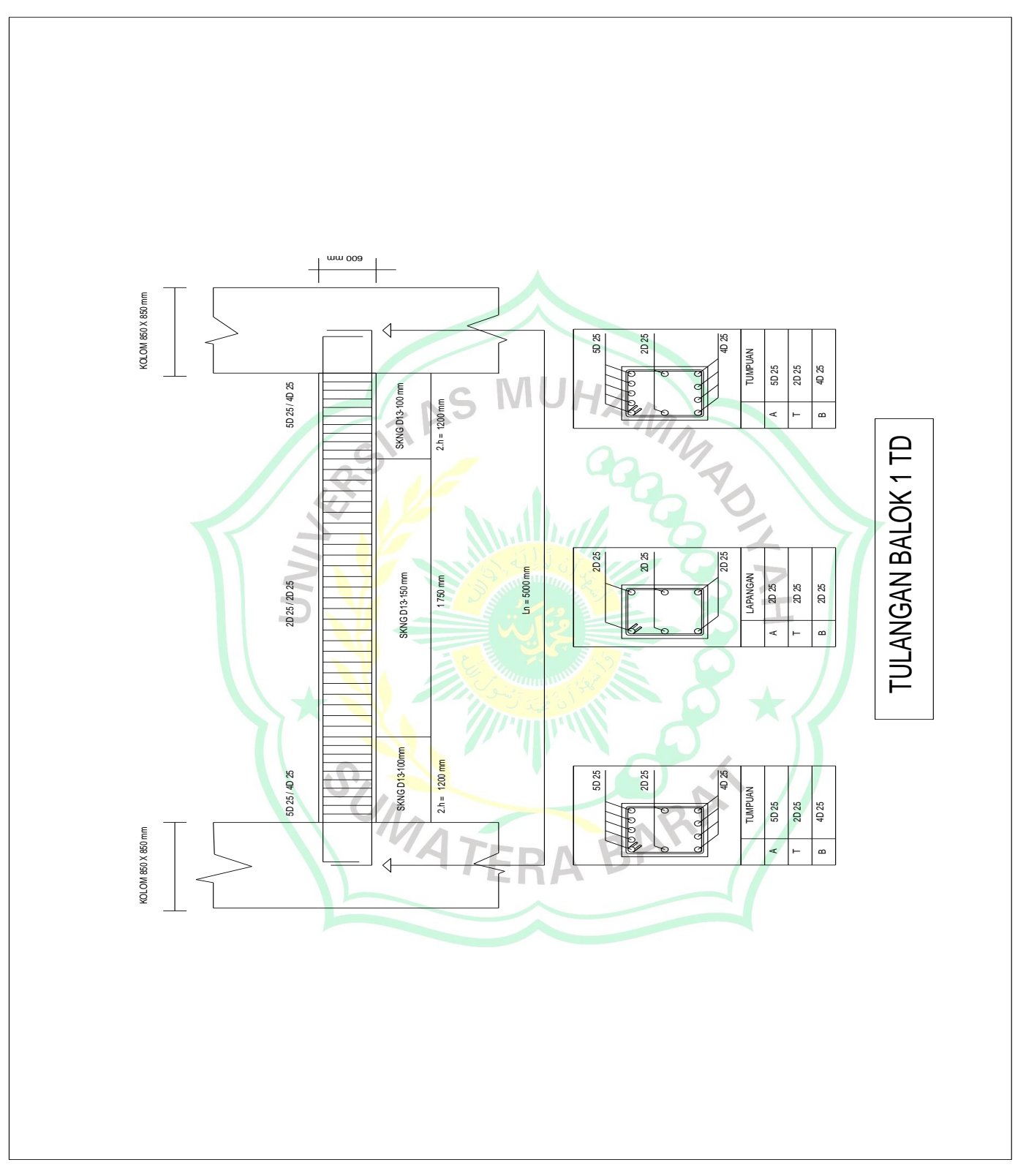

 **Gambar 4.14** Penulangan Balok *Sumber : Auto Cad*

| Sp spColumn - (Untitled)<br>File Input Solve View Options Help                                                                                                    |                                                                                                    | $\Box$<br>$\times$<br>$\sim$ |
|----------------------------------------------------------------------------------------------------|----------------------------------------------------------------------------------------------------|------------------------------|
|                                                                                                    | <u>ens de dos didos electroses de seria distanto como se</u>                                                                                                    |                              |
| y<br>$+$ x                                                                                                    | $900 - My (kNm)$<br><b>Material Properties</b><br>$\times$<br>Reinforcing Steel<br>Concrete<br>Strength, fy. 420<br>MPo<br>MPa<br>Strength, fc:<br>в<br>$\overline{\nabla}$ Standard<br>$\overline{\mathbf{v}}$ Standard                                                                                                    |                              |
| $500 \times 600$ mm<br>0.85% reinf.<br>MATERIAL:<br>=========<br>$rc = 30 MPa$<br>Ec = 25743 MPa<br>$fc = 25.5 MPa$<br>Beta1 = 0.83245<br>fy = 420 MPa<br>Es = 200000 MPa<br>SECTION:<br>--------<br>Ag = 300000 mm <sup>-2</sup><br>$k = 9e + 009$ mm <sup>-4</sup><br>ly = 6.25e+009 mm <sup>-4</sup><br>$Xo = 0$ mm<br>$Y_0 = 0$ mm | Elesticity, Ec:<br>25743<br>Elesticity, Es: 200000<br>MPn<br>MPa<br>Max stress, fc: 25.5<br>MP <sub>b</sub><br>$-900$<br>0.83245<br>Bets(1):<br>Compression-controlled strain limit.<br>Ultimate strain: 0.003<br>0.0021<br>Eps_yt<br>$\frac{1}{2} \left[ \frac{1}{2} \left( \frac{1}{2} \right) \left( \frac{1}{2} \right) \left( \frac{1}{$<br><b>OK</b><br>Cancel | Mx (kNm)<br>900              |
| REINFORCEMENT:<br>--------------<br>5 #25 bars @ 0.850%<br>As = 2550 mm <sup>2</sup><br>Confinement: Tied<br>Clear Cover = N/A                                                                                                    | $-900 -$<br>$P = 0$ kN                                                                                                    |                              |

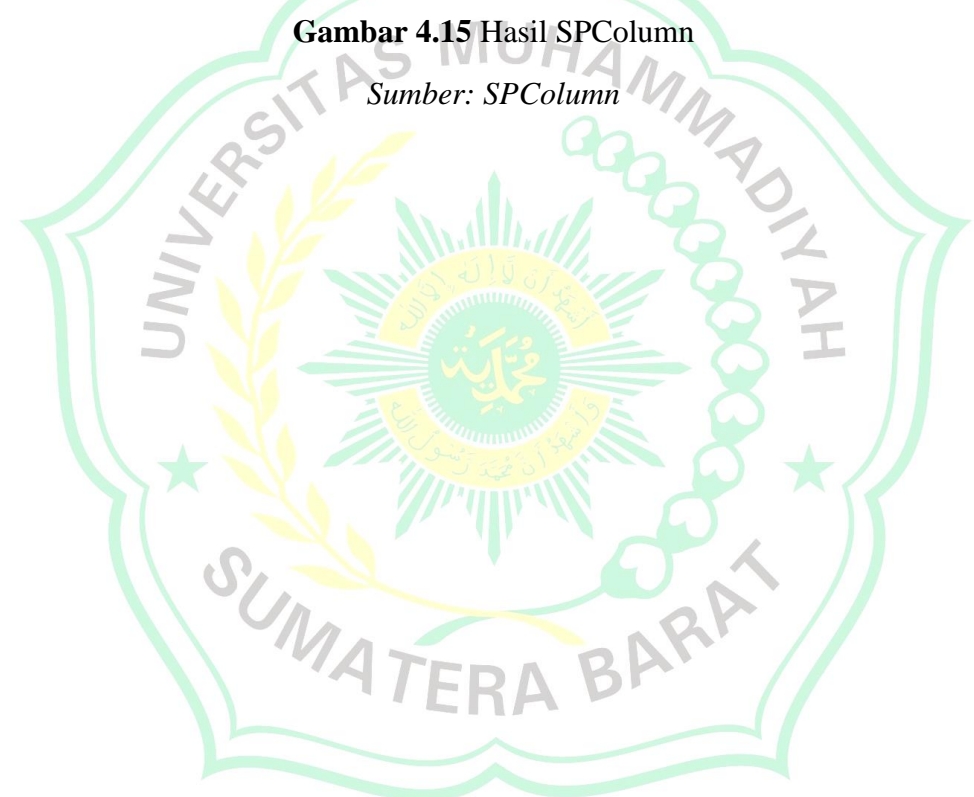

## **BAB V**

#### **PENUTUP**

## **5.1 Kesimpulan**

t

Kesimpulannya adalah, Setelah dilakukan pengcodingan pada aplikasi visual basic yang di desain, aplikasi dapat digunakan untuk mencari rasio tulangan yang diperlukan sebagai contoh peneliti telah melakukan analisis

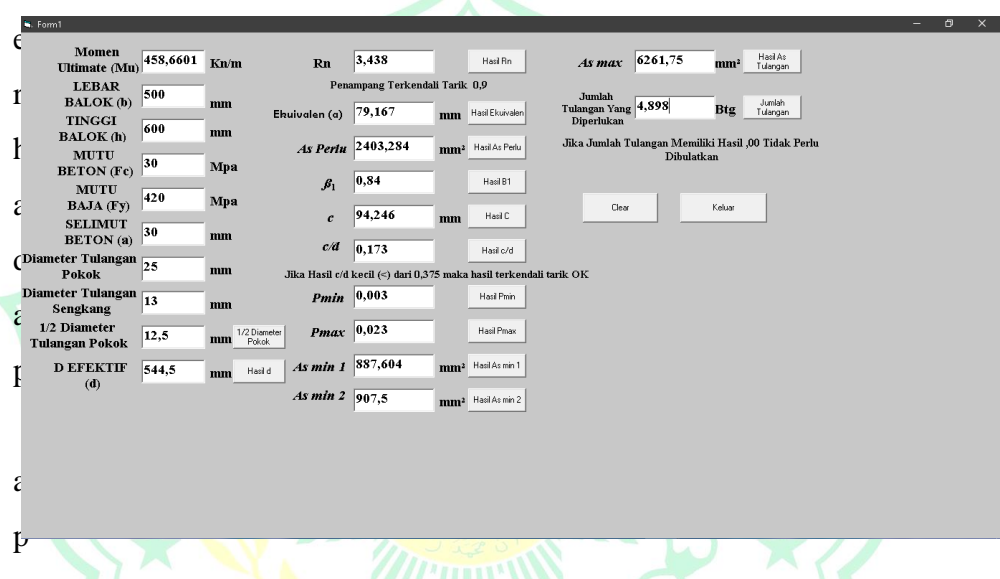

likasi dengan memakai data momen ultimate primer balok.

Dari hasil analisis yang dilakukan hasilnya sama dengan memakai rumus rasio tulangan secara manual dan mendapatkan hasil yang sama.

ERA

## **5.2 Saran**

- 1. Peneliti menyarankan untuk desain selanjutnya dapat dibuat lebih interaktif agar lebih mudah digunakan oleh pengguna.
- 2. Peneliti menyarankan agar aplikasi ini dapat dipadukan dengan program aplikasi yang lain agar dapat membuat aplikasi yang lebih lengkap tidak hanya tentang rasio tulangan
- 3. Peneliti menyarankan untuk pengodingan selanjutnya mencari database yang dapat menyimpan data yang telah dicari

## **DAFTAR PUSTAKA**

INDRA DEGREE KARIMAH,*Analisis Rasio Tulangan Kolom Beton Berpenampang Bulat Menggunakan Visual Basic 6.0*

SK SNI T-15-1991-03, *Grafik dan Tabel Perhitungan Beton Bertulang*

JOHAN OBERLIN SIMANJUNTAK, ST.,MT dan TIURMA ELITA SARAGI, ST., MT., *Perbandingan Kekuatan Balok Persegi dan Balok T Dengan Luas Penampang dan Luas Tulangan yang Sama*

Purwono, R., Tavio, Imran ,I., dan Raka, I.G.P., Tata Cara Perhitungan Struktur Beton untuk Bangunan Gedung (SNI 03- 2847-2002) Dilengkapi Penjelasan (S2002), ITS Press, Surabaya, 2007, 408 hal.

Dewobroto, W., Aplikasi Sain dan Teknik dengan Visual Basic 6.0, PT. Elex Media Komputindo, Jakarta, 2003, 317 hal.

Dewobroto, W., Aplikasi Rekayasa Konstruksi dengan Visual Basic 6.0 (Analisis dan Desain Penampang Beton Bertulang sesuai SNI 03-2847-2002), PT. Elex Media Komputindo, Jakarta, 2005, 451 hal.

Dipohusodo, Istimawan., Struktur Beton Bertulang Berdasarkan SK SNI T-15- 1991-03 Departemen Pekerjaan Umum RI", Penerbit Gramedia Pustaka Utama, Jakarta, 1999

Bastian, Elfania. "Pengaruh Jenis Tulangan Terhadap Efektifitas Kinerja Balok Beton Bertulang." *Rang Teknik Journal* 1.2 (2018).

Masril, M. (2018). Perbandingan Kuat Tekan Beton antara Campuran Aggregat Kasar Batu Pecah (Split) dengan Batu Alam Palembayan untuk Beton Struktur. *Rang Teknik Journal*, *1*(1).